Mike Mustonen

# Modernin BI-ratkaisun toteutus Microsoft Power BI:n avulla

Metropolia Ammattikorkeakoulu Insinööri (AMK) Tietotekniikan koulutusohjelma Insinöörityö 28.2.2017

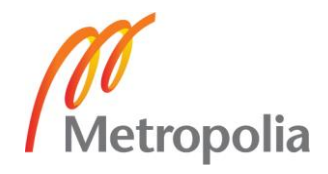

Tiivistelmä

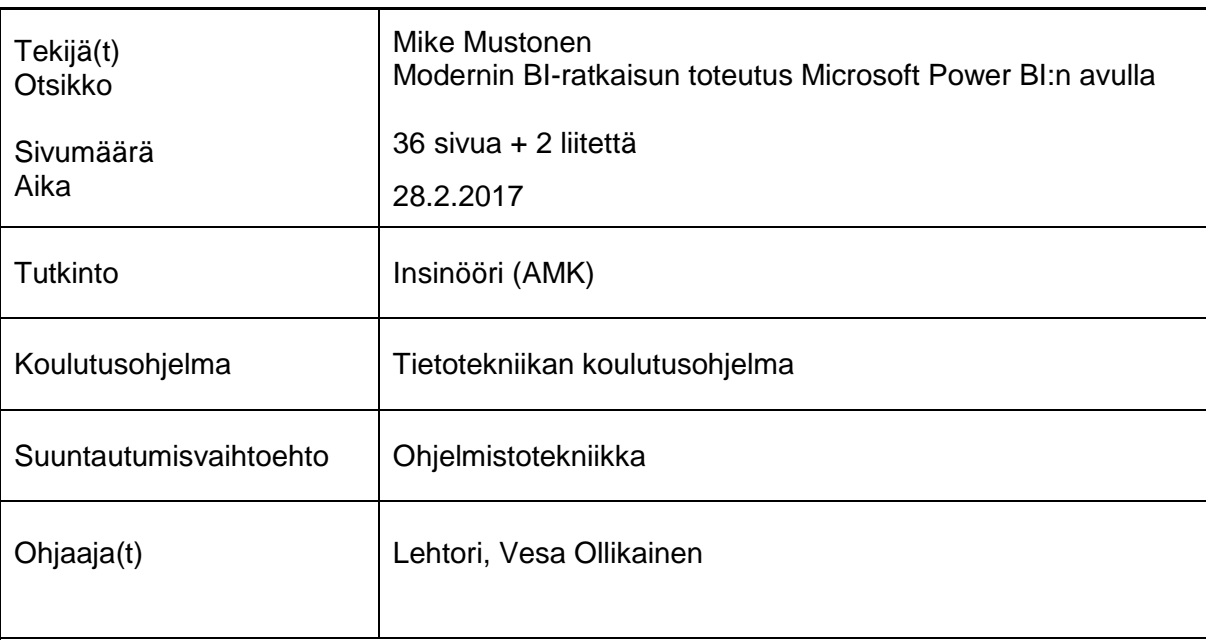

Insinöörityön tarkoituksena on toteuttaa yrityksen liikkeenjohdon raportointi Microsoftin Power BI -työkaluja hyödyntäen. Työssä rakennetaan kokonaisvaltainen liikkeenjohdolle tarkoitettu ratkaisu, joka hyödyntää uusimpia Power BI:n tarjoamia mahdollisuuksia toteuttaa nopea, interaktiivinen sekä helppokäyttöinen raportointi.

Tavoitteen saavuttamiseksi työssä käydään läpi kohdeyrityksen tietojärjestelmät sekä avoimen datan tuottama lisäarvo. Tämän jälkeen käydään läpi erilaisia BI-järjestelmiä ja arkkitehtuuria yleisellä tasolla. Lopussa kuvattiin tarkemmin Microsoftin Power BI -tuote sekä sen pohjalta rakennettu BI-ratkaisu.

Tuloksena saatiin selville, että moderni BI tarjoaa mahdollisuuden aloittaa BI-ratkaisun toteuttaminen ilman suurta osaamista ja suuria kustannuksia. On tärkeää kartoittaa oikein tulevaisuuden kasvuennusteet ja tarpeet, jotta valittu järjestelmä kasvaa yrityksen mukana. Yrityksen kannalta on ratkaisevaa olla mukana murroksessa ja yrittää ottaa käyttöön varhaisessa vaiheessa uusia toimintamalleja eikä tulla ns. "jälkijunassa". On selvää, että menestyäkseen on kehityttävä ja hyödyntää nykyteknologioiden tarjoamat mahdollisuudet.

Avainsanat **Business Intelligence, Power BI, Microsoft, avoin data, ETL,** tietovarastointi, raportointi

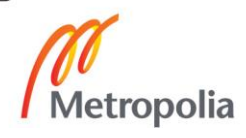

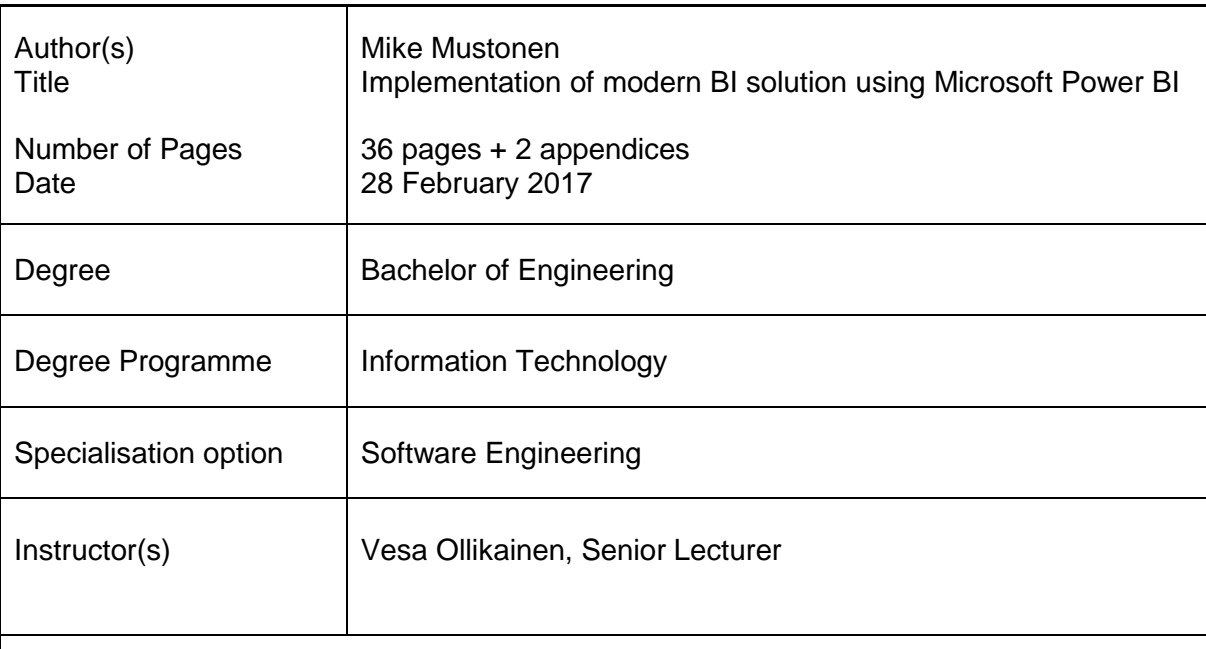

The purpose of this thesis was to implement the company's management reporting utilizing Microsoft's Power BI tools. This included building a comprehensive solution for business management taking advantage of the latest Power BI opportunities offered to implement fast, interactive and easy to use reporting.

To achieve this objective the study goes through the target company's information systems and open data generated added value, as well as a variety of BI systems and architecture in general. Furthermore, the study describes in more detail the Microsoft Power BI product and the BI solution built based on it.

As a result, it was found out that the modern BI offers the possibility to start the implementation of the BI solution without a lot of know-how and high costs. It is important to correctly identify the future growth prospects and needs in order to set the system to grow alongside with the business. It is crucial to be involved in the transition at an early stage and try to implement new business models and not to procrastinate.

Keywords **Business Intelligence, Microsoft, Power BI, ETL, open data,** data warehouse, reporting

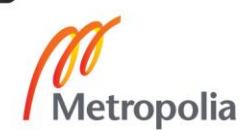

## **Sisällys**

## Lyhenteet

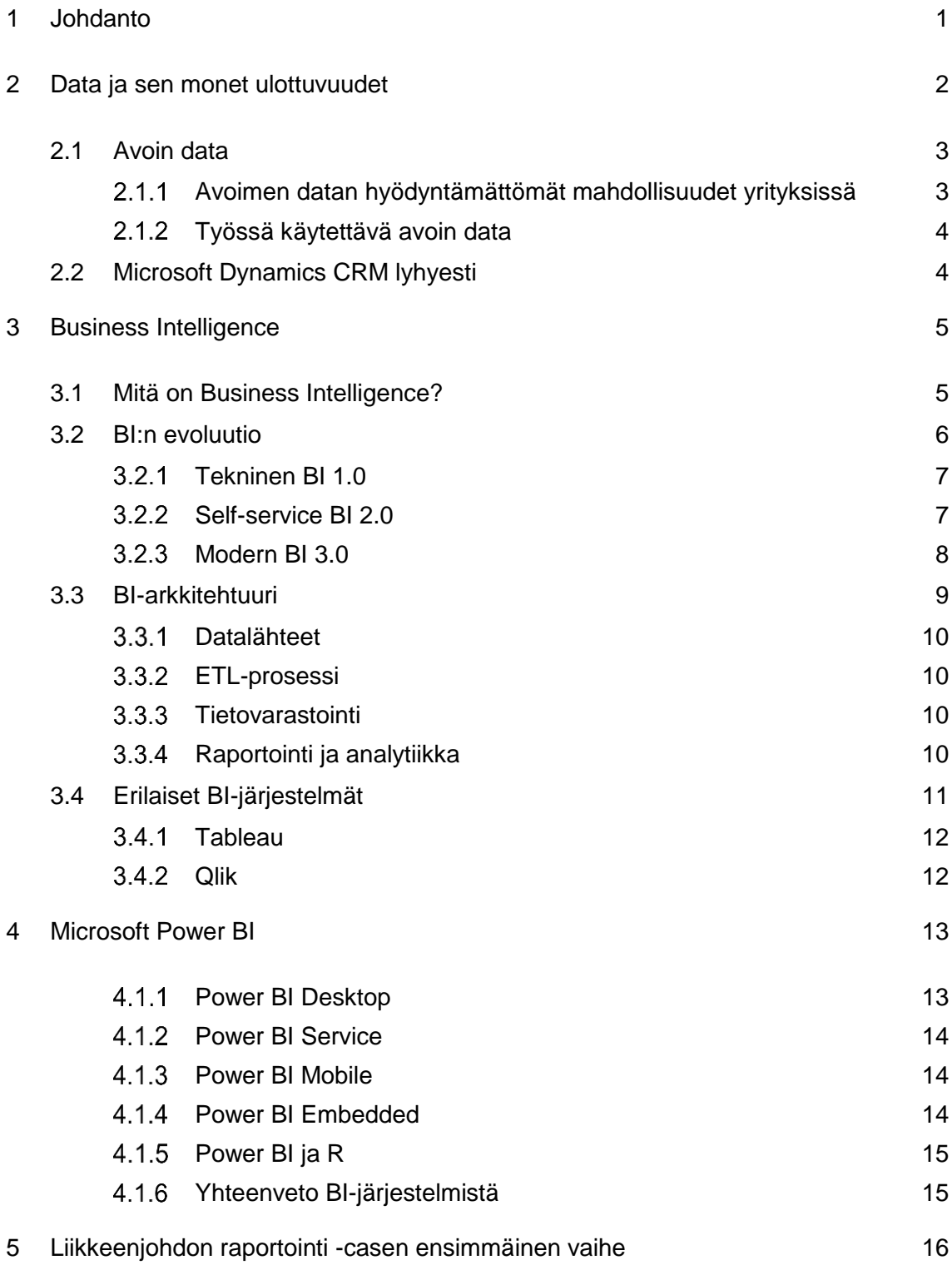

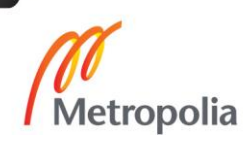

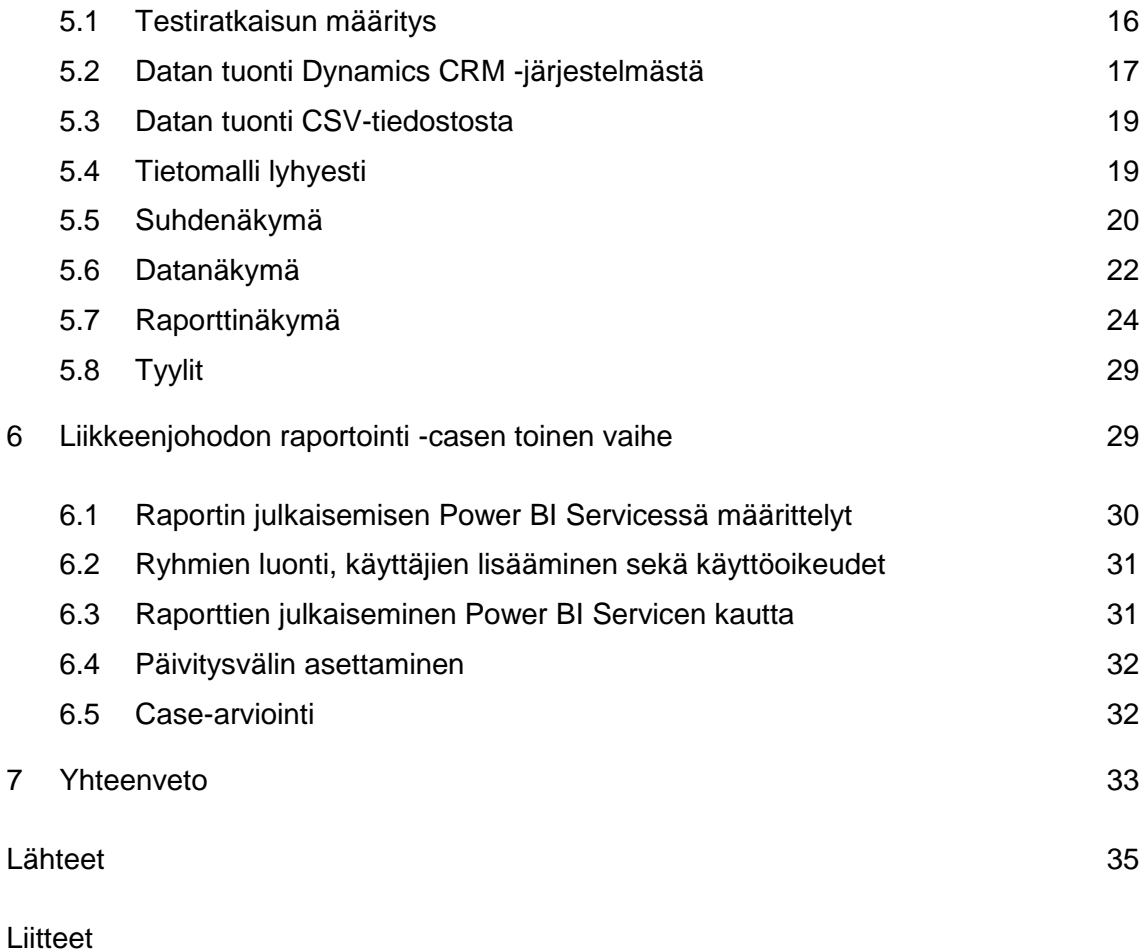

Liite 1. Alkuperäiset funktiot

Liite 2. Valmiin raportin pääsivu

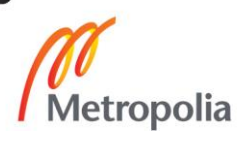

## **Käsitteet ja lyhenteet**

On-premise Termillä tarkoitetaan paikallisesti ylläpidettävää ratkaisua.

- BI Business Intelligence. Liiketoimintatiedon hallinta.
- .NET Microsoftin kehittämä ohjelmistokomponenttikirjasto.
- OOTB Out of the box. Suoraan käyttövalmis.
- Odata Open Data. Microsoftin määrittelmä yhteyskäytäntö tiedon hakemiseksi.
- Office 365 Microsoftin tarjoama pilvipohjainen toimisto-ohjelmisto- ja sovelluskokoelma.
- DAX Data Analysis Expressions, Power BI Desktop version kyselykieli.
- SQL Structured Query Language. SQL on standardoitu relaatiotietokantojen yhteydessä käytettävä kieli.
- ETL Extract-Transform-Load. Termi tiedon poiminnalle, muokkaukselle ja lataukselle.
- OLAP Online Analytical Prosessing. Moniulotteinen analysointi.

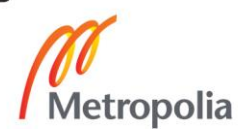

### <span id="page-6-0"></span>**1 Johdanto**

Insinöörityön tarkoituksena on toteuttaa yrityksen liikkeenjohdon raportointi Microsoftin Power BI -työkaluja hyödyntäen. Työssä rakennetaan kokonaisvaltainen liikkeenjohdolle tarkoitettu ratkaisu, joka hyödyntää uusimpia Power BI:n tarjoamia mahdollisuuksia toteuttaa nopea, interaktiivinen sekä helppokäyttöinen raportointi. Lisäksi työssä käydään läpi BI:n elinkaari ja verrataan modernin BI:n tuomia hyötyjä ja haittoja. Työssä käsitellään myös avoimen datan tuomia mahdollisuuksia rikastaa yrityksen jo olemassa olevaa dataa. Yrityksen datalähteenä toimii Microsoftin Dynamics CRM -järjestelmän onlineversio 2016.

Työn tavoitteena on tuottaa kohdeyritykselle liiketoimintaa tukeva raportointi, joka mahdollistaa laskutettavien asiakkaiden, tuotteiden sekä myyjien tarkemman analysoinnin. Lisäksi on tarkoituksenmukaista, että kohdeyritys pystyy jatkossa kehittämään ja parantamaan ratkaisuaan itsenäisesti modernin BI-ratkaisun tapaan. Työssä esitetty ratkaisu toimii esimerkkinä yleisellä tasolla, ja sen tarkoituksena on auttaa lukijaa hahmottamaan modernin BI:n tuomat mahdollisuudet ja niiden mahdollinen soveltaminen omiin tarpeisiin.

Analytiikka on kasvattanut suosiotaan datan kasvun myötä. Intuitioon ja kokemuksiin perustuva päätöksenteko on menettänyt painoarvoaan [1, s.1] ja kysymyksiin etsitään yhä useammin vastauksia datasta. Tämä ns. datakeskeinen ajattelu perustuu faktoihin. Uudet Business Intelligence -teknologiat mahdollistavat entistä helpomman ja nopeamman lähestymistavan datan analysointiin sekä visualisointiin.

"Data on uusi öljy" – Euroopan unionin kuluttajansuojasta vastaava entinen komissaari Meglena Kuneva

Ihmiset ovat kautta aikojen yrittäneet ennustaa tulevaa ja hyötyä siitä tavalla tai toisella. Jo olemassa olevaa dataa analysoimalla voidaan löytää arvokkaita tekijöitä tulevaisuuden kannalta sekä seurata tehokkaasti omalle liiketoiminnalle tärkeiden tekijöiden muutoksia. On tärkeä ymmärtää datan jalostuksen merkitys. Pelkkä datan kerryttäminen ja sen varastointi on hyödyllistä mutta tehotonta yrityksen liiketoiminnan hyödyn kannalta. Data tulee siistiä ja muovata sopivaksi palvelemaan haluttua käyttötarkoitusta. Tähän ei ole vain yhtä oikeaa keinoa.

Tässä työssä halutaan painottaa sekä selventää modernin BI:n mahdollisuuksia yrityksille. Tosiasia on, että monen suuren sekä keskisuuren yrityksen raportointi ja analytiikka on hyvin olematonta tai sitä ei ole ollenkaan. Tähän ovat saattaneet vaikuttaa menneisyydessä toteutetut mahdollisesti epäonnistuneet projektit ja niistä aiheutuneet suuret kustannukset. Tästä on yleisesti jäänyt ns. "paha maku". Lisäksi on edelleen paljon yrityksiä, joissa raportointivastuu on kohdistettu yhdelle tai muutamalle henkilölle ilman kunnollisia työvälineitä. Työtä tehdään paljon manuaalisesti aina samalla tavalla. Se on sekä hidasta että tehotonta. Data kerätään eri järjestelmistä manuaalisesti ja pahimmassa tapauksessa pelkästään sen muokkaaminen sopivaksi haluttua tarkoitusta varten vie joka ikinen kerta todella paljon aikaa.

Tähän on kuitenkin mahdollista saada muutos modernin BI:n avulla. Muutos on mahdollista toteuttaa vaiheittain muun toiminnan ohella ja siihen voi mukautua hiljalleen. Uusia järjestelmiä, toimintamalleja ja tuotteita syntyy jatkuvasti hurjalla vauhdilla. Yritysten onkin todella vaikea harjoittaa ydinliiketoimintaansa tehokkaasti sekä pysyä samaan aikaan kehityksen aallonharjalla. Silti oikein optimoidut resurssit ja ratkaisut koituvat parhaimmassa tapauksessa yritykselle voitolliseksi eduksi, jonka avulla liiketoiminta kasvaa ja kehittyy entisestään.

#### <span id="page-7-0"></span>**2 Data ja sen monet ulottuvuudet**

Dataa on nykyään valtavasti, ja sen määrä kasvaa jatkuvasti. Tallentamisesta ja siirrosta aiheutuvat kustannukset ovat laskeneet suhteellisen edullisiksi, joten painopiste on siirtynyt sen tehokkaaseen hyödyntämiseen. Nykypäivän ongelmaksi muodostuukin datan jalostaminen informaatioksi mahdollisimman nopeasti sekä tämän informaation hyödyntäminen liiketoimintaa kehittäväksi.

"Tuloksena olemme nyt datarikkaita mutta köyhiä informaation suhteen". [17, s.3]

Tieto on mielestäni yritysten tärkein ominaisuus, ja sen matka aina raakadatasta viisaaseen päätöksentekoon voi antaa liiketoiminnallisesti ratkaisevan kilpailuedun muihin nähden. Hankittu tieto jalostuu vuosien saatossa viisaudeksi, joka parhaimmassa tapauksessa jatkaa kehitystään aina uuden tiedon pohjalta yhä uudestaan. Tämä tiedon matka on havaittavissa kuvasta 1.

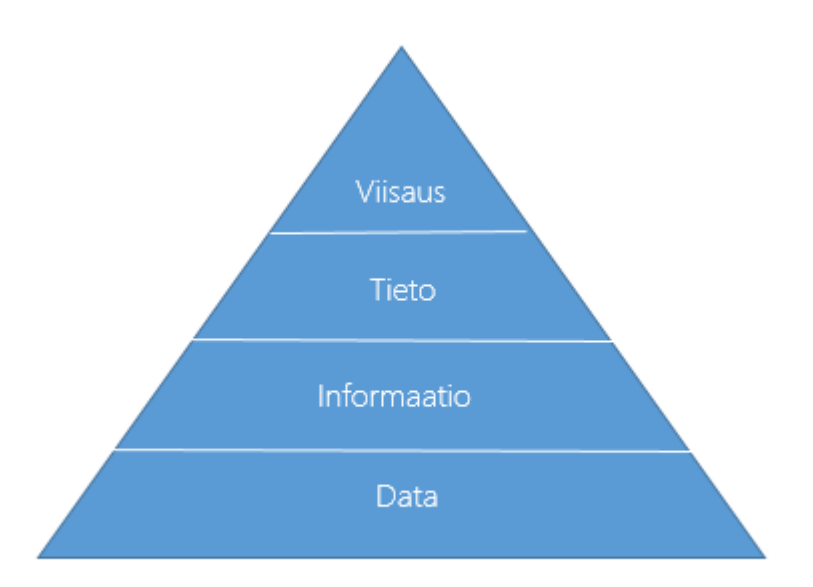

#### Kuva 1. Tietopyramidi.

#### <span id="page-8-0"></span>2.1 Avoin data

Nykypäivänä avoin data on yhä nouseva trendi ja siinä piilee huikea potentiaali. Avoin data perustuu julkisten tietovarantojen avaamiseen vapaaseen käyttöön niin yritysten kuin normaalikansalaisten käyttöön. Avoimen datan ajatusmallissa arvokas raakadata halutaan hyödyntää mahdollisimman laajasti ja monipuolisesti niin, että sitä voidaan vapaasti muokata ja käyttää palvelemaan haluttua tarkoitusta. [10, s.11-15.] Tämä synnyttää uusia innovaatioita, jotka puolestaan luovat uutta liiketoimintaa ja työpaikkoja.

#### <span id="page-8-1"></span> $2.1.1$ Avoimen datan hyödyntämättömät mahdollisuudet yrityksissä

Suomalaisille yrityksille hyödyllistä avointa dataa on paljon, mutta sen käyttö on mielestäni verrattain vähäistä. Yritysten on mahdollista hyvin pienellä vaivalla hyödyntää tätä jatkuvasti kasvavaa dataa systemaattisesti. Eri lähteistä louhitut tiedot voi olla järkevää yhdistää yhdeksi suureksi tietojoukoksi. Yritykset hyötyvät tästä niin informatiivisesti kuin rahallisesti, sillä useat suomalaiset yritysdatan tarjoajat veloittavat palveluistaan sekä datasta hyvinkin suuria määriä. Yhdistämällä kaupallinen, oma sekä avoin data saadaan informaatioarvoltaan suuri ja kustannustehokas ratkaisu.

Avoimen datan määrä kasvaa jatkuvasti ja sen tarkoituksena on synnyttää uusia tuotteita ja palveluita sekä auttaa ratkaisemaan haastavia yhteiskunnallisia ongelmia. Erilaisia avoimia datalähteitä yhdisteltäessä ja etsittäessä vain oma mielikuvitus on rajana. Yksinään arvoton avoin data saattaa erilaisten yhdistelmien tuloksena osoittautua erittäin arvokkaaksi ja antaa kilpailukykyisiä etuja yritykselle sen kilpailijoihin nähden.

#### <span id="page-9-0"></span>2.1.2 Työssä käytettävä avoin data

Tässä työssä käsiteltävä avoin data on louhittu erilaisten avoimen datan sekä yritysdatan palveluntarjoajien web-sivuilta. Louhintaprosessia ei käsitellä tässä tarkemmin, sillä tietoa ja menetelmää ei tämän työn kirjoittajan toimesta haluta julkiseksi.

Datan sisältö koostuu yksilöidystä tunnisteesta, joka on tässä tapauksessa yrityksen Ytunnus. Lisäksi se sisältää teksti- sekä numeromuotoiset sarakkeet eri yritysten liikevaihto- sekä henkilökuntaluokista.

#### <span id="page-9-1"></span>2.2 Microsoft Dynamics CRM lyhyesti

Tämän työn päätietolähteenä toimii Microsoft Dynamics CRM - asiakkuudenhallintajärjestelmä. Dynamics CRM:n tuottama data on erinomainen esimerkki datasta, jota on mahdollista rikastaa avoimen datan avulla. Dynamics CRM on Microsoftin tarjoama asiakkauudenhallintajärjestelmä. Microsoft CRM 1.0 julkaistiin vuonna 2003, ja tällä hetkellä uusin versio on 2016. Järjestelmä on mahdollista ottaa käyttöön niin online- kuin on-premise-ratkaisuna. Yli 40 000 yritystä käyttää Dynamics CRM-sovellusta, ja se on yksi maailman suosituimmista asiakkuudenhallintajärjestelmistä [4].

Liiketoiminnan kannalta järjestelmä lukeutuu operatiivisiin järjestelmiin. Sen pääfokukset ovat ohjata ja kirjata myyntiin, markkinointiin ja palveluun liittyviä toimenpiteitä. Järjestelmä on mahdollista integroida erilaisiin kohdeympäristöihin ja järjestelmä tarjoaa laajat mahdollisuudet toteuttaa erilaisia kustomointeja. Dynamics CRM on toteutettu .NET-kehyksellä.

Data jaetaan yleensä strukturoituun, strukturoimattomaan sekä näiden välimuotoon, semistrukturoituun dataan [14, s.25]. Näistä tällä hetkellä haastavinta käsitellä on strukturoimaton data, jota on myös yleisesti eniten kerättynä. Datan luonteesta riippumatta piilee siinä liiketoiminnan kannalta aina suuri potentiaali. Tässä työssä käsiteltävä operatiivisen järjestelmän tuottama data on strukturoitua ja tallennettu Microsoft SQL -relaatiotietokantaan. Yleinen datan ongelma on sen heikko tai olematon hyödyntäminen.

Operatiivinen järjestelmä tallentaa sellaisenaan käyttöön otettuna yleisesti katsoen lukuja, tekstiä ja aikaleimoja erilaisiin kenttiin. Erilaisilla työnkuluilla ja koodatuilla lisäosilla on mahdollista tallentaa vielä enemmän ja tarkemmin tietoa liittyen eri liiketoiminnan prosesseihin. Järjestelmän tuottama datan määrä on hyvin vähäistä verrattuna esimerkiksi anturisovelluksiin, jotka keräävät reaaliaikaista strukturoimatonta dataa. Ongelmana on se, että tämänkin vähäisen datan käyttäminen hyödyllisesti on ollut yleisesti hidasta ja monimutkaista verrattuna Power BI:n tuomiin mahdollisuuksiin.

#### <span id="page-10-0"></span>**3 Business Intelligence**

Tässä luvussa käydään läpi BI:n historiaa menneisyydestä nykypäivään sekä tarkastellaan siihen liittyvää arkkitehtuuria yleisellä tasolla. Lopuksi käydään läpi markkinoilla olevia erilaisia BI-järjestelmiä ja niiden ominaisuuksia.

#### <span id="page-10-1"></span>3.1 Mitä on Business Intelligence?

Business Intelligence on käsitteenä hyvin laaja, ja se tarkoittaa eri ihmisille ja organisaatioille eri asioita. Yleisimmin BI-termi suomennetaan liiketoimintatiedon hallinnaksi, mutta myös monia muita viittauksia löytyy runsaasti eikä se ole vieläkään saavuttanut ns. yksilöityä tunnistetta suomeksi.

Abstraktilla tasolla se koetaan ratkaisuksi, jossa yhdistyvät eri arkkitehtuurit, tietokannat, työkalut, sovellukset ja metodologiat. BI:n tavoitteena on mahdollistaa helppo pääsy dataan ja sen muokkaukseen. Analysoimalla ja visualisoimalla tarkoin valittua dataa tarjotaan mahdollisuus tehdä parempia päätöksiä yrityksen liiketoiminnan hyödyn kannalta [2, s. 6-7].

Microsoftin mukaan Business Intelligence helpottaa tiedon hakemista sekä analysointia. Sen mukaan kaikilla organisaation jäsenillä tulee olla helppo pääsy informaatioon mistä ja milloin tahansa [7].

BI-termi jaetaan yleensä vielä kahtia sen mukaan, onko tieto organisaation sisäistä (kvantitatiivinen) vai ulkoista (kvalitatiivinen). Kvantitatiivinen näkemys käsittää yleisesti organisaation sisällä syntyneen datan ja sen hyödyntämisen. Kvalitatiivinen näkemys koostuu markkinoista ja kilpailijoista, joiden tiedon lähteenä toimivat ulkoiset datalähteet [2].

Liiketoiminnan kannalta BI:n tärkein tehtävä on tarjota apua strategiseen, taktiseen sekä operaationaaliseen päätöksentekoon oikealla informaatiolla oikeille päätöksentekijöille oikeaan aikaan [9, s.15-18]. Tällaisia operaationaalisia päätöksiä voisivat olla esimerkiksi tietyn prosessin tehostaminen havaittujen tulosten perusteella tai eri osastojen välisen tiedonsiirron kehittäminen.

#### <span id="page-11-0"></span>3.2 BI:n evoluutio

Tässä luvussa tutustutaan tarkemmin BI:n evoluution eri vaiheisiin. Tarkastellaan seuraavaksi kolmea kuvaan 2 merkittyä BI:n aaltoa yksityiskohtaisemmin.

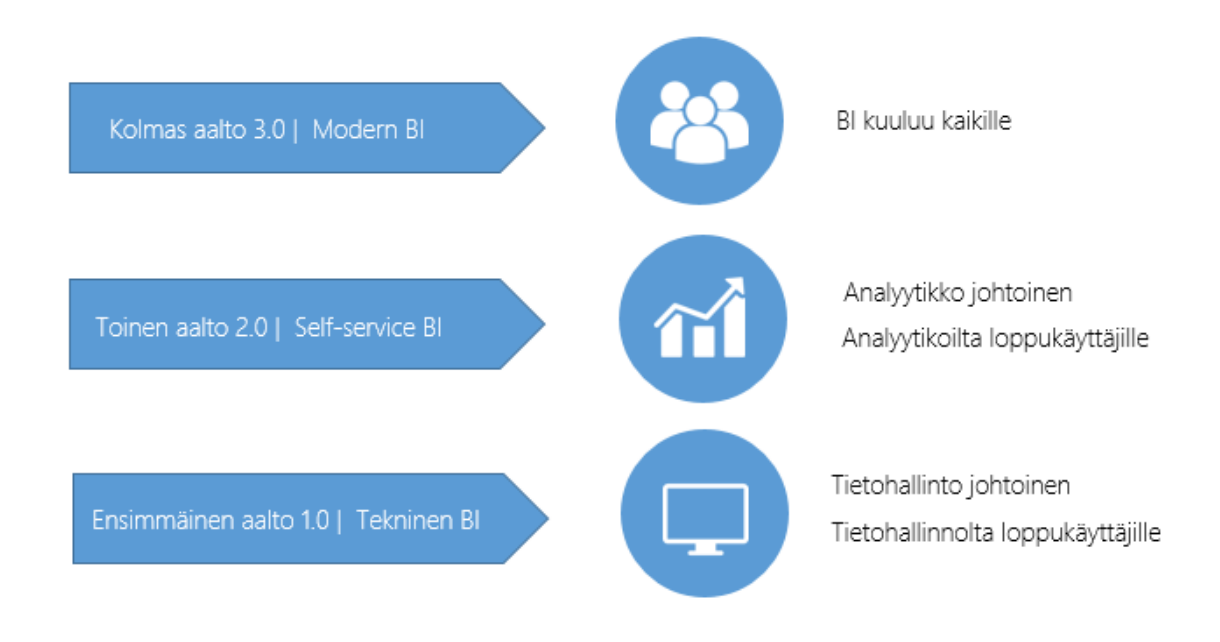

Kuva 2. Business Intelligence -evoluution kolme aaltoa.

#### <span id="page-12-0"></span>3.2.1 Tekninen BI 1.0

Business Intelligencen historia katsotaan alkaneeksi vuodesta 1989, vaikka Saksalaisen tietojenkäsittelytieteen tutkijan Hans Luhnin kirjoituksia ilmestyi jo 1950-luvulla. Ensimmäisiä liiketoimintaa tukevia ratkaisuja alettiin toteuttaa 1990-luvun alussa relaatiotietokantojen yleistyessä. Myös moniulotteinen analysointi (OLAP) lisääntyi merkittävästi 90 luvun alkupuolella, kun taas saman vuosikymmenen lopussa ensimmäiset internetin välityksellä jaettavat ohjelmistot näkivät päivänvalonsa ETL-työkalujen johdosta. BI oli aluksi erittäin teknistä ja vaati todella syvällistä osaamista siihen liittyvistä teknologioista. Tämän vuoksi ratkaisut toteutti yleisesti yrityksen IT-osasto. Myös ainoastaan suuret ohjelmistotalot kuten Microsoft, Oracle, IBM ja SAP tarjosivat näitä ratkaisuja [15, s.11 ].

Ratkaisun hinta nousi usein korkeaksi, mikäli haluttiin täysin uniikki ratkaisu. Vaihtoehtona oli ostaa valmis rajatumpi ratkaisu, joka ei pahimmassa tapauksessa vastannut kyseisen yrityksen liiketoimintamallia lainkaan. Yleistyksenä voidaan todeta, että varhaiset ratkaisut olivat monimutkaisia, kalliita ja niissä saavutettiin harvoin haluttu lopputulos.

#### <span id="page-12-1"></span>Self-service BI 2.0

Viime vuosina ns. Self-Service BI on kasvattanut suosiotaan, ja yhä useammat järjestelmät ovat muuttuneet helpommiksi käyttää ja nopeammiksi ottaa käyttöön. Sel-Service BI:llä tarkoitetaan yleisesti edistyneen loppukäyttäjän mahdollisuuksia rakentamaan itse omasta tietotaidostaan riippuen yksinkertaisia tai monimutkaisia ratkaisuja. Tämä voi tarkoittaa niin liikkeenjohtoa kuin tavallista myyjää. Suurin muutos teknisestä BI:stä Selfservice BI:n on IT-osaston rooli. Aiemmin oli lähes välttämätöntä, että IT on mukana toteuttamassa tai hallinnoi käytännössä kokonaan BI-projektia. Tämä tuottaa erilaisia ongelmia, jotka alkavat jo heti eri osastojen välisestä kommunikaatiosta ja koulutustaustasta. On hyvin yleistä, että esimerkiksi myynnin luomat määrittelyt eivät kohtaa IT-osaston lopullista ratkaisua.

Liiketoiminta kehittyy, kasvaa ja muuttuu jatkuvasti. Vain harvat toimialat pystyvät säilymään muuttumattomina ja luomaan kehitystä sekä tulosta. Liiketoimintaan liittyvät muutokset tapahtuvat nopeasti ja BI:n tulisi pysyä perässä tässä vauhdissa. IT-osaston on mahdotonta pysyä vauhdissa mukana ja palvella alati muuttuvia vaatimuksia. Tämän vuoksi on tärkeää, että myös loppukäyttäjien on mahdollista tuottaa itselleen hyödyllistä

ajantasaista informaatiota nopeasti ilman, että he ovat täysin riippuvaisia IT-osastosta. Tässä Self-service BI astuu kuvaan.

#### <span id="page-13-0"></span>3.2.3 Modern BI 3.0

"Tieto kuuluu kaikille" -lausahdus kuvaa erinomaisesti kolmannen aallon BI:tä. On yritykselle hyödyllistä, jos kaikilla on pääsy organisaation dataan ja jokainen voi itse tutkia ja hyödyntää sitä haluamallaan tavalla ilman syvällisempää tietoteknistä osaamista. Moderni BI ei juuri eroa Self-Service BI:stä, mutta se painottaa vielä tarkemmin käytäntöä, jossa liiketoimintaa edistävä informaatio on kaikkien ulottuvilla missä, milloin ja mistä tahansa [14, s.17-18].

On myös tärkeä ymmärtää, että ns. perinteisen BI:n ja modernin BI:n ei ole tarkoitus kilpailla keskenään tai pois sulkea toista – päinvastoin. Yhdistämällä ja määrittelemällä selvät rajat näiden kahden välille saadaan mitä luultavimmin paras ja tehokkain lopputulos. Siinä missä vähemmän orientoituneen loppukäyttäjän taito loppuu kesken tai hän tarvitsee teknistä tukea, on IT-osasto auttamassa. Toisaalta myös taitavan loppukäyttäjän toimesta on mahdollista havaita esim. uusia näkökulmia asioihin perinteisten totuttujen ratkaisuiden sijaan. Liiketoiminnan kannalta on kehittävää, että organisaation työntekijöillä on työvälineet ja mahdollisuus etsiä ratkaisuita ongelmiin sekä parantaa tuottavuutta.

Pitäisikö yrityksen siis valita moderni vai perinteinen BI? Tähän kysymykseen ei jälleen ole yhtä oikeaa vastausta. Jälleen voidaan suorittaa rajausta sen suhteen, mikä on yrityksen BI-ratkaisun vaatimus. Jos tarve on todella monimutkainen ja koostuu useista eri lähdejärjestelmistä sekä siihen pitää suorittaa massiivisia muokkausoperaatioita sekä esim. ennustaa tulevaa myyntiä, on luultavasti parempi valita perinteinen ratkaisu. Kuitenkin myös tässä tapauksessa on hyvä painottaa mahdollisuutta jatkojalostamiseen valmiin ratkaisun pohjalta. Jos taas tarve on verraten yksinkertainen tai yritys haluaa kartoittaa omaa ratkaisuaan ja kokeilla eri vaihtoehtoja, on moderni BI parempi valinta.

Negatiivisena puolena modernissa BI:ssä näen tietoturvapuolen. On hyvin tärkeää kouluttaa organisaation käyttäjät käyttämään järjestelmää oikein sekä antaa vain osalle laajempia oikeuksia muokata, luoda ja jakaa dataa. Tämä estää arkaluontoisen materiaalin joutumista vääriin käsiin ja koitumista näin haitalliseksi yrityksen sisäisesti tai haitaksi liiketoiminnalle.

Monimutkaisten BI-ratkaisuiden tuottaminen säilyy mitä luultavimmin jatkossakin analyytikoilla ja IT-osastolla. On kuitenkin erittäin tärkeää, että tieto on entistä helpommin saatavilla ja teoriassa kenen tahansa organisaatiossa on mahdollista toteuttaa itse BI:tä. Moderni BI pitää nähdä yrityksen voimavarana ja oikein toteutettuna kilpailuetuna. Kuten jo aiemmin todettu suuri paradigma datan jalostamisestä viisaudeksi alkaa toteuttamalla toimiva, kehittyvä sekä muokkauskelpoinen BI-ratkaisu.

#### <span id="page-14-0"></span>3.3 BI-arkkitehtuuri

Yleinen BI-arkkitehtuuri pitää sisällään erilaiset operatiiviset lähdejärjestelmät, ETL-prosessit, tietovarastot, analytiikkatyökalut sekä niillä toteutettavat raportit [2, s.23-29]. Tämä ei suinkaan ole ainoa malli, vaan arkkitehtuurin tarkoituksena on luoda ns. raamit toteutettavalle ratkaisulle. Kuvassa 3 esitetään ylätason kuvaus yleisestä BI-arkkitehtuurista.

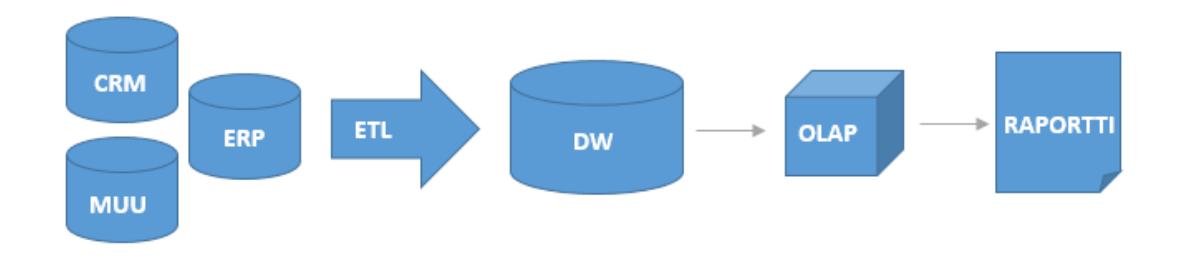

Kuva 3. Yleinen Business Intelligence -arkkitehtuuri.

Kuvassa 2 voidaan todeta tiedon siirtymisen eri vaiheet aina operatiivisten järjestelmien tuottamasta datasta valmiiseen raporttiin. BI-arkkitehtuuri koostuu seuraavista osista:

- 1. Erilaiset operatiiviset järjestelmät sekä muut hyödylliset ulkoiset datalähteet, jotka mahdollisesti tukevat loppuratkaisua.
- 2. Extract, Transfrom, Load eli ETL-prosessi, jonka aikana data haetaan sekä muokataan yhteiseen formaattiin.
- 3. Data warehouse eli DW suomennettuna tietovarasto, joka toimii keskitettynä sijantina tiedolle.
- 4. Online Analytical Processing eli OLAP suomennettuna moniulotteinen analysointi, jonka tarkoituksena on mahdollistaa monipuolinen ja nopea tietojen tarkastelu hyödyntäen erilaisia dimensioita.
- 5. Raportti ja tiedon visualisointi, joiden avulla loppukäyttäjä saa haluamansa tiedon itselleen [2, s.86].

#### <span id="page-15-0"></span> $3.3.1$ Datalähteet

Yleisimpiä datalähteitä ovat erilaiset operatiiviset järjestelmät, kuten asiakkuudenhallinnan järjestelmät (CRM), toiminnanohjauksen järjestelmät (ERP) sekä taloushallinnon järjestelmät. Näiden lisäksi yrityksillä on nykyään valtava määrä erilaisia liiketoiminnan prosesseja tukevia järjestelmiä, joita ovat esimerkiksi markkinoinnin automaatiojärjestelmät tai erilaiset web-analytiikkajärjestelmät. Näistä erilaisista järjestelmistä koostuva data synnyttää pohjan modernille BI-arkkitehtuurille [2, s.11].

#### <span id="page-15-1"></span>3.3.2 ETL-prosessi

ETL-prosessissa tiedot luetaan lähdejärjestelmistä tai tiedostoista, muokataan yhtenäiseen formaattiin ja kirjoitetaan tietovarastoon [5, s.67-68]. Tämän prosessin tarkoituksena on suodattaa ja muokata data siihen muotoon, että se palvelee haluttua lopputulosta ja mahdollistaa siihen kohdistettavat myöhemmät toimenpiteet.

#### <span id="page-15-2"></span>3.3.3 Tietovarastointi

Tietovaraston tiedot koostuvat eri lähdejärjestelmien käsitellystä datasta. Tietovaraston päätehtävänä on tarjota tieto tehokkaaseen ja liiketoiminnan kannalta hyödylliseen päätöksentekoon [2, s.11-12]. Organisaation eri käyttäjät hyödyntävät tätä tietoa eri tavalla tukemaan omia päätöksiään sekä prosessejaan [8, s.7]. Tietovarasto on mielestäni koko arkkitehtuurin sydän, joka siirtää tiedon loppukäyttäjälle useiksi erilaisiksi variaatioiksi.

#### <span id="page-15-3"></span> $3.3.4$ Raportointi ja analytiikka

Tiedon saattaminen visuaalisesti miellyttävään, helposti ymmärrettävään sekä muokattavaan muotoon on toimivan BI-ratkaisun kulmakivi. Informaatio kuuluu kaikille ja sen on oltava saatavilla jatkuvasti ja koko ajan. Ilman toimivaa raportointia ovat kaikki em. vaiheet käytännössä turhia, sillä epäonnistunut lopputulos ei palvele ketään. Onnistuneessa BI-ratkaisussa raporttien jatkojalostaminen ja muokkaaminen on tehty helpoksi siten, että loppukäyttäjän on mahdollista toteuttaa niitä itse jatkuvalla syklillä.

#### <span id="page-16-0"></span>3.4 Erilaiset BI-järjestelmät

Erilaisia BI –järjestelmiä on markkinoilla useita kymmeniä. Gartner kokoaa joka vuosi Magic Quadrant -kaavion johtavista järjestelmistä erilaisten attribuuttien pohjalta, kuten kuvassa 4 näkyy. Näitä attribuutteja ovat esimerkiksi kohdeohjelmiston suorituskyky sekä valmistajan näkemys tulevaisuudelle. Eri yrityksillä on eri tarpeet järjestelmän valinnan kannalta. Päätöksiin vaikuttavat jo olemassa olevat järjestelmät ja niiden mahdolliset integraatiot kohdejärjestelmään, uuden järjestelmän ominaisuudet sekä hinta. Kuten kuvasta 4 näkyy, tällä hetkellä modernin BI:n kärkisarjassa olevat järjestelmät ovat Tableau, Qlik sekä Microsoft. Tässä luvussa vertaan hyvin yleisellä tasolla Tableau:n ja Qlik:n sisältämiä ominaisuuksia. Microsoftin tuote esitellään erikseen luvussa 4. Luvun 4 lopussa käydään myös läpi yhteenvetona em. järjestelmien suurimmat erot ja yhtäläisyydet.

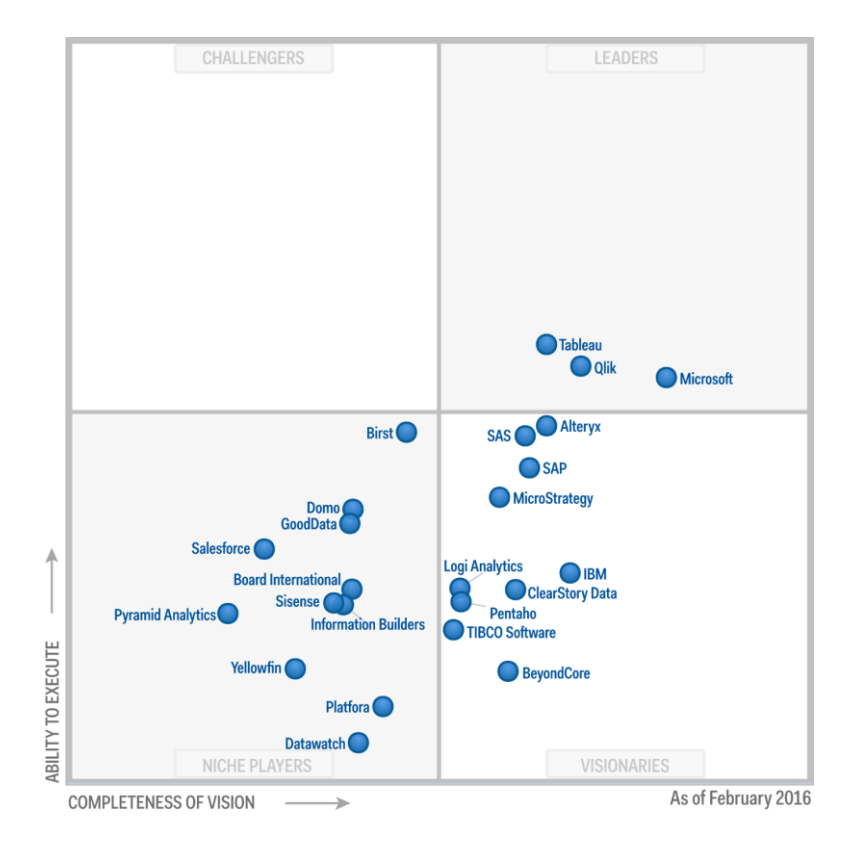

Kuva 4. Gartnerin Magic Quadrant eri BI-järjestelmille, helmikuu 2016 [11].

#### <span id="page-17-0"></span>3.4.1 Tableau

Tableau on Tableau Softwaren kehittämä datan visualisointiin ja BI:hin keskittyvä tuoteperhe. Tableau perustettiin Seattlessa Yhdysvalloissa v. 2003. Tableau koostuu viidestä päätuotteesta, joita ovat Tableau Desktop, Tableau Server, Tableau Online, Tableau Public ja Tableau Reader. Tableaun vahvuuksina on pidetty helppokäyttöisyyttä, datan visualisointia sekä analytiikkaa. Käyttöliittymä perustuu drag and drop -tekniikkaan eikä sen käyttö vaadi syvällistä tietoteknistä osaamista. Tableaun kaaviot koetaan yleisesti parhaiksi. [12.]

Tableaun Desktop -versiosta on kahta eri versiota: Personal sekä Professional. Professional tukee tällä noin 44 eri datalähdettä, ja se on mahdollista liittää Tableau Onlineen sekä Tableau Serveriin. Personal versio tukee ainoastaan seitsemää eri datalähdettä. [12.]

Tableaun heikkouksina ovat sen rajallisuus uusien suhteiden ja datamuodostelmien osalta. Siitä puuttuu myös ajastettujen hälytysten ja muistutusten asettamisen mahdollisuus. Lisäksi yritysraportointimahdollisuudet ovat heikommat, sillä muokkausta on rajattu. Tableau on kallis suhteessa Qlikin ja Microsoftin tarjoamiin tuotteisiin. [12.]

#### <span id="page-17-1"></span>3.4.2 Qlik

Qlik (ent. Qliktech) on v. 1993 Ruotsin Lundissa perustettu ohjelmistoyritys, joka tarjoaa erilaisia tuotteita datan visualisointiin ja analytiikkaan. Tuoteperheeseen kuuluvat Qlik-Sense, QlikView, Qlik Nprinting, Qlik Analytics Platform ja Qlik DataMarket. Näistä merkittäviä BI:n kannalta ovat QlikSense sekä QlikView. [13.]

QlikView-järjestelmää käytetään enemmän hallittuihin BI-ratkaisuihin, jossa datamallin ja ratkaisun luovat yleensä kehittäjät, ja loppukäyttäjät ainoastaan käyttävät järjestelmää. Tämä Guided Anlaytics -malli tarkoittaa siis sitä, että loppukäyttäjän on mahdollista tutkia dataa rajattomasti, mutta kehitystä on rajoitettu. QlikView-järjestelmän vahvuuksina markkinoilla pidetään tiedon nopeaa hakua sekä visualisointia. Järjestelmä on helppokäyttöinen ja sitä ohjataan graafisesta käyttöliittymästä. QlikView alkaa olla jo hieman

vanhentunut ja QlikSense on noussut sen korvaajaksi. QlikView on edelleen suuressa käytössä, mutta tulevaisuudessa QlikSense tulee nousemaan sen korvaajaksi. [13.]

QlikSense puolestaan palvelee enemmän modernia sekä self-service BI:tä. Loppukäyttäjien on mahdollista luoda omia malleja, kaavioita sekä ratkaisuita. QlikSense kallistuu enemmän datan visualisointiin eikä niinkään raskaaseen tietotaitoa vaativaan analytiikkaan, jota toki voi myös sen avulla suorittaa. QlikSense on tuotteista uudempi, ja se kehittyy jatkuvasti. Molemmat tuotteet käyttävät taustalla samaa moottoria, ja ne tukevat tällä hetkellä 44 eri datalähdettä, joista 20 on beta-vaiheessa.

#### <span id="page-18-0"></span>**4 Microsoft Power BI**

Power BI on Microsoftin kesällä 2015 julkaisema raportointi- ja analytiikkapalvelu. Power BI jakautuu nykyään Power BI Desktop, Power BI Service, Power BI Mobile sekä Power BI Embedded -versioihin. Power BI:n avulla data pystytään kyselemään nyt jo yli 70 eri tietolähteestä valmiiden integraatioiden avulla. Lisäksi dataa voi yhdistellä omaan tietomalliinsa käytännössä rajattomasti, mikäli data on Power BI:n tukemassa muodossa. Lähes kaikki data on helppo muuttaa esim. CSV-tiedostoksi, jota Power BI tukee. Tässä työssä keskitytään pääosin Power BI -tuotteisiin ja niiden avulla toteutettaviin ratkaisuihin kohdeyritykselle tehtävän raportin vaatimusten mukaisesti.

Power BI:n lisäksi Microsoftin BI kategoriaan kuuluu mm. SQL Server Integration Services, SQL Server Analysis Services, SQL Server Reporting Services, PerformancePoint Server ja Excel. Näiden kaikkien tarkoituksena on toimia työvälineinä kokonaisvaltaisen BI-ratkaisun luomisessa.

#### <span id="page-18-1"></span>4.1.1 Power BI Desktop

Power BI Desktop on maksuton ohjelmisto, joka on ladattavissa Microsoftin sivuilta [6]. Oma tietomalli rakennetaan Power BI Desktop -versiolla. Kun Power BI on kytketty haluttuun datalähteeseen, voidaan sen monipuolisessa kyselyeditorissa suorittaa satoja erilaisia muokkausoperaatioita tarpeiden mukaan. Tietomalli luodaan erilaisten datalähteiden pohjalta yhdistelemällä tauluja toisiinsa visuaalisella editorilla. Tämän jälkeen on vielä mahdollista suorittaa erilaisia kyselyitä ja muokkausoperaatioita datanäkymässä. Tietomallin valmistuttua voidaan sovelluksessa luoda erilaisia interaktiivisia raportteja datan pohjalta. Kun raportti on valmis, voidaan se ladata Power BI Online palveluun, jota käsitellään tässä työssä myös sen oikealla vähemmän tunnetulla nimellä Power BI Service. Tässä on hyvä muistaa tietoturvaan liittyvät riskit. Jos data on hyvin arkaluontoista, on se hyvä pitää ainoastaan Power BI Desktopissa.

#### <span id="page-19-0"></span>4.1.2 Power BI Service

Power BI Servicestä on kaksi versiota: ilmainen ja pro. Pro -versio on maksullinen, ja se pitää sisällään muutamia lisäominaisuuksia ja parannuksia ilmaisversioon nähden [6]. Online -versio toimii selaimella ja sovelluksiin kirjaudutaan omilla Microsoft tunnuksilla. Online -version ominaisuudet ovat Desktop -versiota rajoitetummat ja onkin tarkoituksenmukaista, että vaativat ja monimutkaiset tietomallit luodaan aina Desktop-versiolla ja julkaistaan muille online -versioon. Online -versiossa on kuitenkin mahdollista tarkastella raportteja, luoda omia visualisointeja jo olemassa olevan tietomallin pohjalta sekä luoda koontinäyttöjä.

Online -versio sisältää myös erilaisia sisältöpaketteja. Sisältöpaketti koostuu valmiista tietomallista, raporteista ja koontinäytöistä. Näitäkin on mahdollista muokata ja jalostaa palvelemaan paremmin yrityksen omaa käyttötarkoitusta. Sisältöpakettien avulla raportit on mahdollista luoda erittäin nopeasti. Se vaatii ainoastaan tunnukset palveluun, jota sisältöpaketti tukee [6].

### <span id="page-19-1"></span>4.1.3 Power BI Mobile

Power BI Mobile on mobiilisovellus, joka on ladattavissa iOS, Android ja Windows alustoille. Sovellus vaatii raporttien julkaisemista Power BI Online -ympäristöön. Sovellukseen kirjaudutaan omilla Microsoft tunnuksilla, jonka jälkeen sen avulla on mahdollista seurata omia raportteja jokaiselta päätelaitteelta mistä tahansa. [6.]

### <span id="page-19-2"></span>4.1.4 Power BI Embedded

Power BI Embedded on osa Microsoftin Azure pilvipalvelua. Sen avulla sovelluskehittäjät voivat lisätä Power BI raportteja omiin sovelluksiinsa Azuren, Power BI REST API:n sekä Power BI SDK:n avulla. Power BI Embeddedin ideana on, ettei yrityksen sovelluskehittäjien täydy luoda omaa mallia tyhjästä, vaan Microsoft tarjoaa valmiin ratkaisun hyödynnettäväksi. [6.]

#### <span id="page-20-0"></span>4.1.5 Power BI ja R

R-ohjelmointikieli on kehitetty tilastotieteellistä ohjelmointia varten vuonna 1993. R perustuu avoimeen lähdekoodiin, ja se on vapaasti ladattavissa verkosta. R–kielellä voidaan suorittaa monimutkaisia laskutoimituksia, käsitellä dataa ja piirtää graafeja [16]. Teoriassa sen avulla on mahdollista tehdä mitä vain, mikä liittyy dataan.

Power BI Desktop -versiossa on mahdollista suorittaa R-skriptejä natiivisti ilman lisäosia. Tämä avaa täysin uuden ulottuvuuden analytiikkaan. Sovellukseen on nyt mahdollista upottaa R:llä muokattuja tietojoukkoja ja näyttää erilaisia räätälöityjä kaavioita. Microsoftin Visual Studion uusimassa 2015 versiossa voi R Tools -lisäosan sekä Microsoft R Openin avulla käyttää R-kirjastoja, luoda sekä ajaa skriptejä. Samassa ympäristössä luodut R-skriptit on tämän jälkeen helppo toteuttaa osaksi Power BI:tä.

#### <span id="page-20-1"></span>Yhteenveto BI-järjestelmistä

Aliluvussa 3.4 käytiin läpi erilaisia BI-järjestelmiä ja tarkempaan vertailuun Power BI:n kanssa valittiin QlikView sekä Tableau. Yhteenvetona järjestelmistä voi todeta sen, että Tableau ja QlikView ovat pitkään olleet johtoasemassa ja hallinneet markkinoita. Power BI on kuitenkin onnistunut jo vakiinnuttamaan paikkansa, ja se kehittyy kovaa vauhtia. Power BI:tä puoltaa useiden miljoonien Excel-käyttäjien verkosto, jonka on verraten helppoa siirtyä sen tehokkaampaan maailmaan. Lisäksi Microsoft on erittäin vahvassa asemassa yrityssovellusten alustana, joten on luontevaa sekä tehokkainta eri järjestelmien yhteensopivuuden kannalta rakentaa omat ratkaisut samalle alustalle.

Power BI:n suurin etu verrattuna sen kilpailijoihin on hinta. Power BI on järjestelmistä nuorin, mutta se tukee jo nyt eniten datalähteitä. Power BI:hin julkaistaan päivityksiä kuukauden välein, joka on huomattavasti useammin kuin QlikView:hun tai Tableau:hun. Power BI on ainut tuote, joka tarjoaa Natural Language Queryn, joka tarkoittaa käytännössä sitä, että käyttäjä pystyy kysymään datalta kysymyksiä ja saa vastauksen visuaalisena. Lisäksi Power BI:n Power Query on omaa luokkaansa datan kyselemisen sekä muokkausmahdollisuuksien suhteen, ja se toimii niin Desktop -versiossa kuin Excelissäkin.

Selvää on, että yhtä ainutta voittajaa tai parasta tuotetta on hyvin vaikea päättää. Ratkaisut sekä järjestelmät ovat erittäin suuria ja moniulotteisia, joten tuntuisi uskomattomalta, jos vain yksi voisi palvella kaikkia. Järjestelmää päätettäessä on kuitenkin helppo suorittaa erilaisia rajauksia perustuen tulevaisuuteen ja haluttuun kokonaiskuvaan.

### <span id="page-21-0"></span>**5 Liikkeenjohdon raportointi -casen ensimmäinen vaihe**

Tässä luvussa kuvataan testiratkaisun toteuttamisen eri vaiheet. Testin tarkoituksena on havainnollistaa yrityksen modernin BI-ratkaisun toteutusta käyttäen työvälineenä Microsoft Power BI Desktop -versiota sekä tutkia ratkaisun toteuttamisen eri vaiheiden vaatimaa taitoa ja työmäärää. Testi ratkaisu koostuu seuraavista osista. Ensin käydään läpi tarvittavat datalähteet sekä niihin kohdistuvat toimenpiteet. Tämän jälkeen luodaan tietomalli, muokataan data ja luodaan itse raportti. Toisessa vaiheessa raportti ladataan Power BI Serviceen, luodaan tarvittavat käyttäjäryhmät ja asetetaan heille kuuluvat oikeudet sekä mahdollistetaan sen käyttö suoraan Dynamics CRM -asiakkuudenhallintajärjestelmästä.

#### <span id="page-21-1"></span>5.1 Testiratkaisun määritys

Testiratkaisu koostuu avoimesta datasta sekä CRM-järjestelmän tuottamasta datasta, joka tuodaan Power BI Desktop -järjestelmään, muokataan ja julkaistaan Power BI Serviceen. Kuvasta 5 saadaan käsitys ratkaisun ylätason arkkitehtuurista.

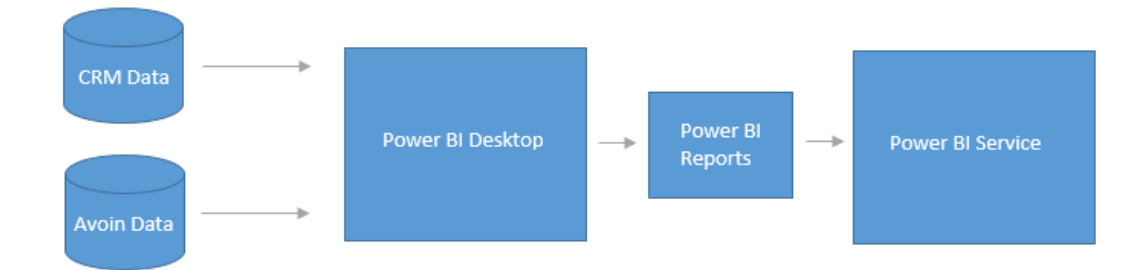

Kuva 5. Testiratkaisun ylätason arkkitehtuuri.

Oletetaan esimerkissämme, että yrityksen liikkeenjohdon tarpeena on luoda raportti, joka mahdollistaa seuraavat asiat:

- myynnin jakautuminen eri asiakkaille eri ajanjaksoina
- myynti asiakkaittain ja pääasiakkaittain
- myynnin jakautuminen alueittain
- myynnin jakautuminen myyjittäin
- myynnin jakautuminen tuotteittain
- asiakkaiden segmentointi aktiivisiin ja passiivisiin asiakkaisiin laskutuksen perusteella
- asiakkaiden segmentointi liikevaihto- ja henkilökuntaluokan mukaan hyödyntäen avointa dataa.

Oletetaan lisäksi, että liikkeenjohdolle on tärkeää, että raportin data on validia ja ajan tasalla. Päivitysväliksi määritetään yksi vuorokausi. Lisäksi halutaan, että koko organisaatiolla on mahdollisuus tarkastella raporttia. Tätä halutaan kuitenkin rajata siten, että liikkeenjohto näkee koko raportin ja muu organisaatio ainoastaan myynnin jakautumisen myyjittäin.

### <span id="page-22-0"></span>5.2 Datan tuonti Dynamics CRM -järjestelmästä

Power BI Desktop -versiossa on valmis integraatio datan kyselyyn Dynamics CRM Online -järjestelmästä. Yhteys vaatii toimiakseen CRM Onlinen -OData-päätepisteen URLosoitteen, joka syötetään kuvassa 6 näkyvään tekstikenttään.

ODatalla tarkoitetaan tiedonsiirtoon käytettävää OData -protokollaa, joka toteuttaa REST-arkkitehtuurimallia. REST eli Representational State Transfer on puolestaan HTTP-protokollaan perustuva arkkitehtuuri, joka tarjoaa rajapinnan erilaisiin kysely- ja muokkausoperaatioihin.

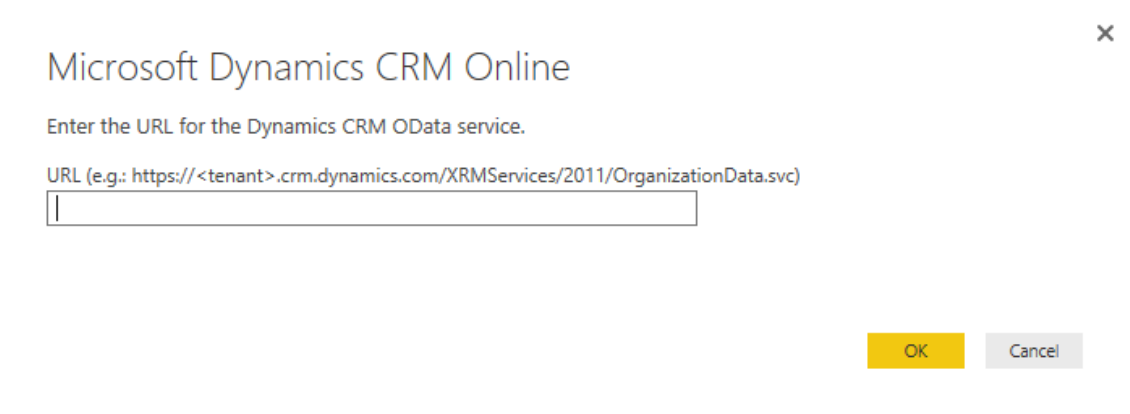

Kuva 6. OData URL:n asettaminen sille tarkoitettuun tekstikenttään.

Tämän jälkeen valitaan halutut taulut CRM Online -version tietokannasta. Tässä työssä käytettäviä tauluja ovat:

- AccountSet, sisältää yritykset.
- SystemUserSet, sisältää organisaation käyttäjät.
- InvoiceSet, sisältää yrityksen laskutusdatan.
- InvoiceDetailSet, sisältää laskun sisältämät tuotteet.
- ProductSet, sisältää yrityksen tarjoamat tuotteet.

Kun taulut on valittu, voidaan siirtyä kyselyeditoriin, jossa haettavista tauluista poistetaan ei halutut -sarakkeet. Tämä nopeuttaa huomattavasti päivitystä, jos kyseessä on laaja tietomalli. Lisäksi malli selkeytyy, kun turha data poistetaan jo tässä vaiheessa.

Seuraavaksi valitaan tarvittavat sarakkeet. Tässä työssä käytettävät sarakkeet ovat:

- AccountSet
	- AccountId, joka on taulun pääavain
	- AccountName, joka on yrityksen nimi
	- ParentAccountId, joka on yrityksen pääasiakas ID
	- VatNumber, joka on yrityksen y-tunnus
	- CustomerType, joka on asiakkaan tyyppi
	- Address1\_line1, joka on asiakkaan katuosoite
	- Address1\_postalcode, joka on asiakkaan postinumero
	- Address1\_city, joka on asiakkaan kaupunki

#### **SystemUserSet**

- SystemUserId, joka on taulun pääavain
- SystemUserFullName, joka on käyttäjän koko nimi
- **InvoiceSet** 
	- InvoiceId, joka on taulun pääavain
	- CustomerId, joka on laskun asiakkaan ID
- OwnerId, joka on laskun omistajan ID
- TotalAmount, joka on laskun loppusumma
- Status, joka on laskun tila
- DueDate, joka on laskun maksupäivämäärä
- InvoiceDetailSet
	- InvoiceDetailId, joka on taulun pääavain
	- InvoiceId, joka on liittyvän laskun ID
	- ProductId, joka on liittyvän tuotteen ID
- **ProductSet** 
	- ProductId, joka on taulun pääavain
	- ProductName, joka on tuotteen nimi

Halutut taulut ja sarakkeet on nyt valittu sekä niiden sisältämä data suodatettu halutulla tavalla. Ladataan taulut Power BI:hin.

#### <span id="page-24-0"></span>5.3 Datan tuonti CSV-tiedostosta

Eri yritysten liikevaihtoluokat ja henkilökuntaluokat on tallennettu yksittäiseen tiedostoon, jonka nimi on CompanyInfo. Power BI tukee natiivina myös CSV-tiedostojen tuontia sovellukseen. Tähän ominaisuuteen valitaan lokaalilta sijainnilta, kuten esim. C-asema, haluttu tiedosto. Tiedosto on jo valmiiksi halutussa muodossa, joten sitä ei tarvitse editoida Power BI:n kyselyeditorissa. Tiedosto sisältää viisisaraketta, jotka ovat:

- Ytunnus, on taulun pääavain.
- LiikevaihtoluokkaNum, on liikevaihtoluokka numerona.
- LiikevaihtoluokkaText, on liikevaihtoluokka tekstinä.
- HenkilökuntaluokkaNum, on henkilökuntaluokka numerona.
- HenkilökuntaluokkaText, on henkilökuntaluokka tekstinä.

Ladataan em. sarakkeet Power BI:hin.

#### <span id="page-24-1"></span>5.4 Tietomalli lyhyesti

Kappaleessa 5.2 kuvatut tietomallin osat on esitetty kuvassa 7. Tietomalli on melko yksinkertainen ja sen päätauluja tämän ratkaisun kannalta ovat AccountSet sekä InvoiceSet.

InvoiceSet taulu toimii keskiössä ja on yhteydessä kaikkiin muihin tauluihin. Dynamics CRM -tietomallin mukaisesti lasku koostuu laskun tuotteista, jotka ovat erilaisia tuotteita.

Tätä varten tarvitaan InvoiceDetailSet sekä ProductSet. InvoiceDetailSet osoittaa tuotteeseen sekä laskuun ja toimii näin ollen välitauluna.

Kaikki Dynamics CRM:n entiteetit omistaa jokin käyttäjä tai ryhmä. Tätä varten tarvitaan SystemUserSet taulu. Tässä ratkaisussa oleellista on ainoastaan laskun omistaja, joten SystemUserSet taulu osoittaa InvoiceSet-tauluun.

AccountSet osoittaa InvoiceSet tauluun ja kertoo, minkä yrityksen lasku on kyseessä. Lisäksi AccountSet osoittaa y-tunnuksen perusteella avoimen datan tauluun CompanyInfo, josta saadaan Henkilökunta- sekä liikevaihtoluokka.

#### <span id="page-25-0"></span>5.5 Suhdenäkymä

Siirrytään suhdenäkymään, jossa toteutetaan taulujen välille suhteet. Power BI yrittää tunnistaa suhteita automaattisesti pääavainten perusteella ja luoda ne. Valmiita suhteita ei syntynyt, joten ne luodaan manuaalisesti. InvoiceSet-taulu toimii keskeisessä osassa tässä tietomallissa, joten se sijoitetaan keskelle, kuten kuvassa 7 on havaittavissa.

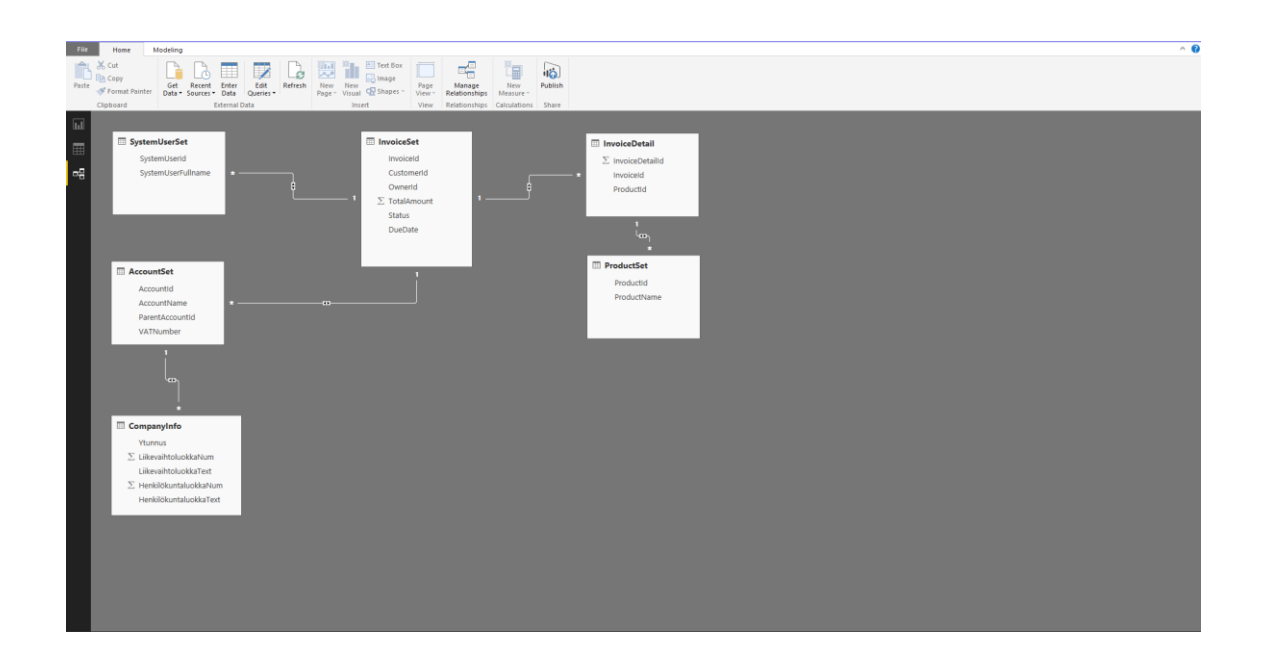

Kuva 7. Tietomalli Power BI Desktopin suhdenäkymässä.

Tämä parantaa ainoastaan mallin ymmärrettävyyttä visuaalisesti ja on puhtaasti makuasia. Tässä työssä luotiin taulujen välille seuraavat suhteet:

1. InvoiceSet CustomerId – AccountSet AccountId 1:N

- 2. InvoiceSet OwnerId SystemUserSet SystemUserId 1:N
- 3. InvoiceSet InvoiceId InvoiceDetailSet InvoiceId 1:1
- 4. InvoiceDetailSet ProductId ProductSet ProductId 1:1
- 5. AccountSet VatNumber CompanyInfo Ytunnus 1:N

Luettelossa esiteyt suhteet yhden suhde yhteen sekä yhden suhde moneen ovat tyypillisiä relaatiotietokannan suhteita. Yhden suhde yhteen suhteella tarkoitetaan esimerkiksi henkilön sosiaaliturvatunnusta, jota voi jokaisella henkilöllä olla vain yksi. Yhden suhde moneen relaatiolla puolestaan tarkoitetaan tilannetta, jossa esimerkiksi yksi henkilö voi omistaa useita kenkiä.

Sovelluksessa suhteiden "Cross filter direction" voi olla Single tai Both. Tällä tarkoitetaan tietojen suodattumista perustuen kumpaa puolta suhteesta suodatetaan. Single-tapauksessa ainoastaan valittaessa arvo suhteen 1 puolelta suodattuvat N sen mukaan, mutta eivät toisinpäin. Both-tapauksessa suodatus toimii molempiin suuntiin. Suhteiden tyypin valintanäkymä on esillä kuvassa 8. Tässä mallissa kaikki suhteet ovat tyyppiä Both.

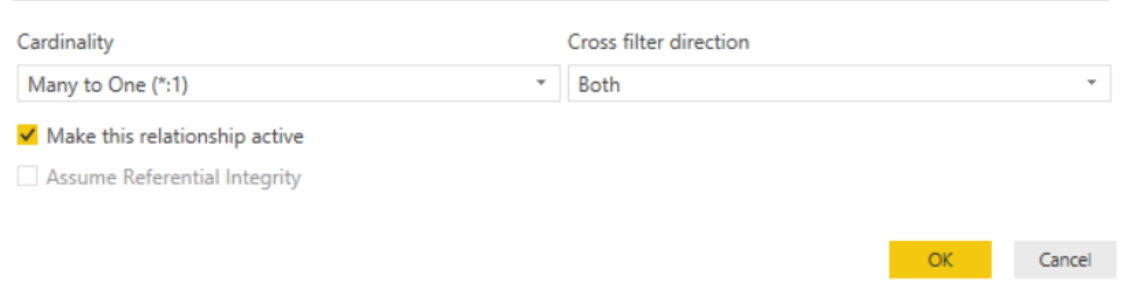

#### Kuva 8. Suhteen tyypit valintanäkymä.

Power BI:ssä on mahdollista piilottaa tietomallin kenttiä loppukäyttäjältä. Tämä ominaisuus nousee esiin tapauksissa, joissa loppukäyttäjä koulutetaan itse luomaan raportteja. Tällöin on suotavaa, ettei valittavissa sarakkeissa ole liikaa vaihtoehtoja, joista suurin osa on käyttäjälle täysin vieraita ja irrelevantteja. Lisäksi tapauksissa, joissa tietomallista ei haluta näyttää mitään tietoa loppukäyttäjille, ovat kentät, joita ei käytetä itse raportissa arvoina, hyvä piilottaa.

Tässä vaiheessa työtä tietomalli on valmis. Seuraavaksi on aika siirtyä datanäkymään ja suorittaa erilaisia funktioita tietomallin dataan, jotta tulevasta raportista saadaan halutun mukainen.

#### <span id="page-27-0"></span>5.6 Datanäkymä

Datanäkymässä suoritetaan tietomallin sisältämään dataan kohdistuvia funktioita, jotta se saadaan edelleen jalostettua yhä valmiimmaksi palvelemaan haluttua tarkoitusta. Kuva 9 näyttää Power BI Desktop -version datanäkymän yleiskuvan.

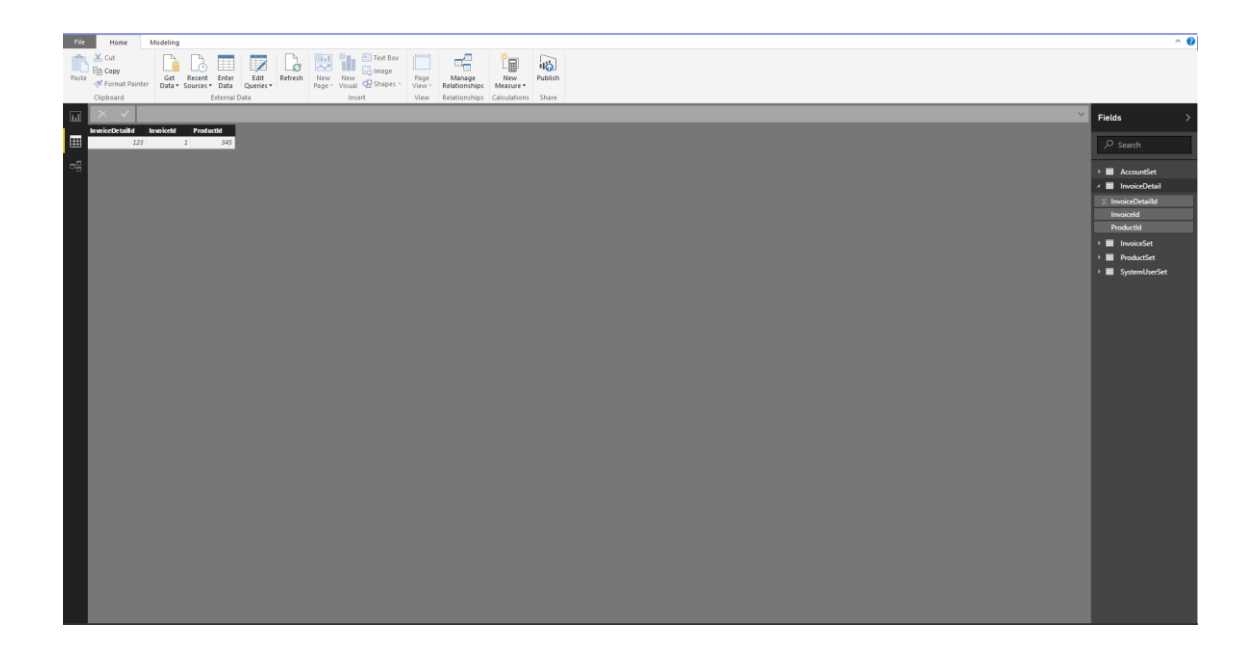

Kuva 9. Datanäkymä Power BI Desktop -versiossa.

Koska myynti haluttiin kuvata asiakkaittain ja pääasiakkaittain, täytyy luoda kaksi uutta sarakettaa asiakastauluun:

- PääasiakasPolku
- Pääasiakas

Pääasiakkaalla tarkoitetaan tässä tapauksessa mahdollisen konsernin emoyhtiötä. PääasiakasPolku-sarakkeeseen käytetään PATH-funktiota, joka hyväksyy parametreikseen kyseisen rivin ensisijaisen tunnisteen eli ID:n sekä kyseisen rivin parent tietueen Id:hen. Funktio palauttaa kaikki parent id:t kyseiselle riville. Kun polku on rakentunut, voidaan itse Pääasiakas sarake rakentaa edellä luodun polun sekä LOOKUPVALUE- sekä PAT-HITEM-funktioiden avulla. Pääasiakas-sarakkeessa halutaan näyttää pääasiakkaana toimivan asiakkaan yrityksen nimi eli kenttä AccountName taulusta AccountSet.

Yksinkertainen esimerkki tilanteesta on yritys x, jolla on emoyhtiö y. Tällöin edellä kuvattu funktio palauttaa x kohdalla y:n. Ketju voi olla pidempi ja hierarkisesti useamman liitoksen takana.

Tässä työssä käytettävä funktio:

### **PATH(AccountSet[AccountId];AccountSet[ParentAccountId.Id])**

PATHITEM -funktio saa parametreikseen PääasiakasPolku-sarakkeen, 1 ja 0. Numero yksi viittaa siihen, että haluamme PääasiakasPolun ensimmäisen esiintymän. Numero nolla määrittää arvon tyypin, joka on tässä tapauksessa muotoa TEXT. PATHITEM palauttaa siis halutun AccountId:n PääasiakasPolku-listasta.

LOOKUPVALUE- funktio palauttaa sille parametrina määritetyn arvon, kun etsittävän sarakkeen arvo ja etsittävä arvo ovat samoja. LOOKUPVALUE saa parametreikseen

- sen sarakkeen, joka sisältää halutun arvon.
- etsittävän sarakkeen, joka sisältää arvot joihin verrataan.
- etsittävän arvon.

Tässä työssä käytetty funktio:

## **LOOKUPVALUE(AccountSet[Asiakas];AccountSet[AccountId];PATHITEM(AccountSet[PääAsiakasPolku];1;0))**

Asiakkaat halutaan jakaa aktiivisiin ja passiivisiin laskutuksen perusteella. Dynamics CRM -sovelluksessa on toteutettu segmentointi valintalistan avulla, joka jakaa asiakkaat eri tyyppeihin asiakkaaseen kohdistuvien laskurivien perusteella. Tässä työssä hyödynnetään tämän valintalistan arvoja IF -funktion avulla. Kun listassa esiintyvä arvo on 717 610 004, on asiakkaan tyyppi passiivinen. Arvo 717 610 004 on tyypillinen valintalistan automaattisesti generoitu arvo, jonka Dynamics CRM tuottaa. Valintalistassa oli 5 eri arvoa, joten IF -funktiolla saadaan verraten yksinkertainen ratkaisu. Funktio saa parametreikseen ehdon tuloksen, mikäli ehto täyttyy, sekä tuloksen, mikäli ehto ei täyty. Luodaan uusi sarake alla olevan funktion perusteella.

Tässä työssä käytettävä funktio:

## **Asiakkaan Tyyppi = IF(AccountSet[CustomerType] = 717610004;"Passiivinen";"Aktiivinen")**

Henkilökuntaluokat ovat numeerisessa muodossa. Raportti selkeytyy, jos henkilökuntaluokat on myös mahdollista nähdä myös tekstimuodossa. Tätä varten CompanyInfo-tauluun luodaan uusi sarake Työntekijät, joka saa arvokseen tekstimuodossa ennalta määritellyt henkilökuntaluokat, jotka vastaavat oikeita numeerisia arvoja. Tähän toiminnollisuuteen soveltuu parhaiten SWITCH-funktio, joka saa parametreikseen arvot sisältävän sarakkeen ja säännöt muutettaville arvoille.

Tässä työssä käytetään seuraavaa funktioita:

```
Työntekijät = SWITCH(CompanyInfo[HenkilökuntaLuokkaNum]; 1; "1-4 persons"; 
2; "5-9 persons"; 3; "10-19 persons"; 4; "20-49 persons"; 5; "100-249 persons"; 6; 
"200-499 persons"; 7; "50-99 persons"; 8; "500-999 persons"; 9; "Over 1000 per-
sons"; "Unknown")
```
InvoiceSet-taulun TotalAmount-kentän tietotyyppi muutetaan desimaaliluvuksi ja se saa formaatin € EUR. Modeling-välilehti, jossa kyseiset muokkaukset toteutetaan, ovat nähtävissä kuvassa 10. Tämän avulla kaavioiden arvoista tulee helposti ymmärrettävämpiä. Myös taulun DueDate-kenttä muutetaan muotoon Date/Time ja se saa formaatiksi dd.mm.yyyy.

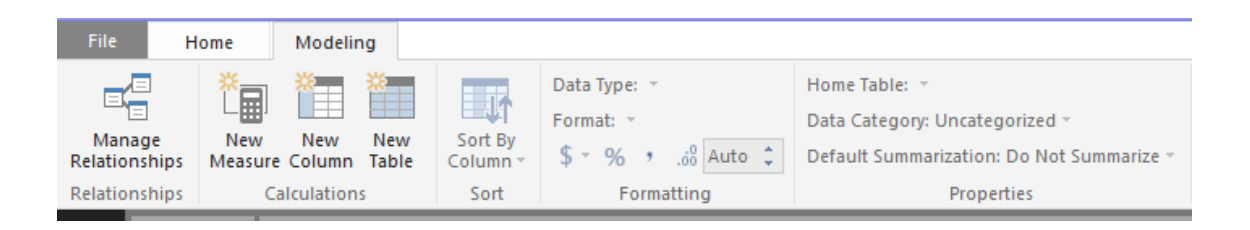

Kuva 10. Modeling-välilehti, jossa pystytään muokkaamaan mm. datan tyyppiä ja formaattia.

Nyt dataan on kohdistettu halutut operaatiot, ja se on valmista hyödynnettäväksi. Seuraavaksi on aika siirtyä raporttinäkymään ja luoda halutut raportit valmiin datan ja tietomallin pohjalta. Työssä käytetyt funktiot löytyvät alkuperäisinä liitteestä 1.

#### <span id="page-29-0"></span>5.7 Raporttinäkymä

Raporttinäkymässä luodaan jalostetusta datasta itse raportit, jotka koostuvat erilaisista taulukoista tai kaavioista. Kuvasta 11 nähdään Power BI Desktopin raporttinäkymän yleiskuva. Valmiin raportin pääsivu-välilehti on liitteessä 2.

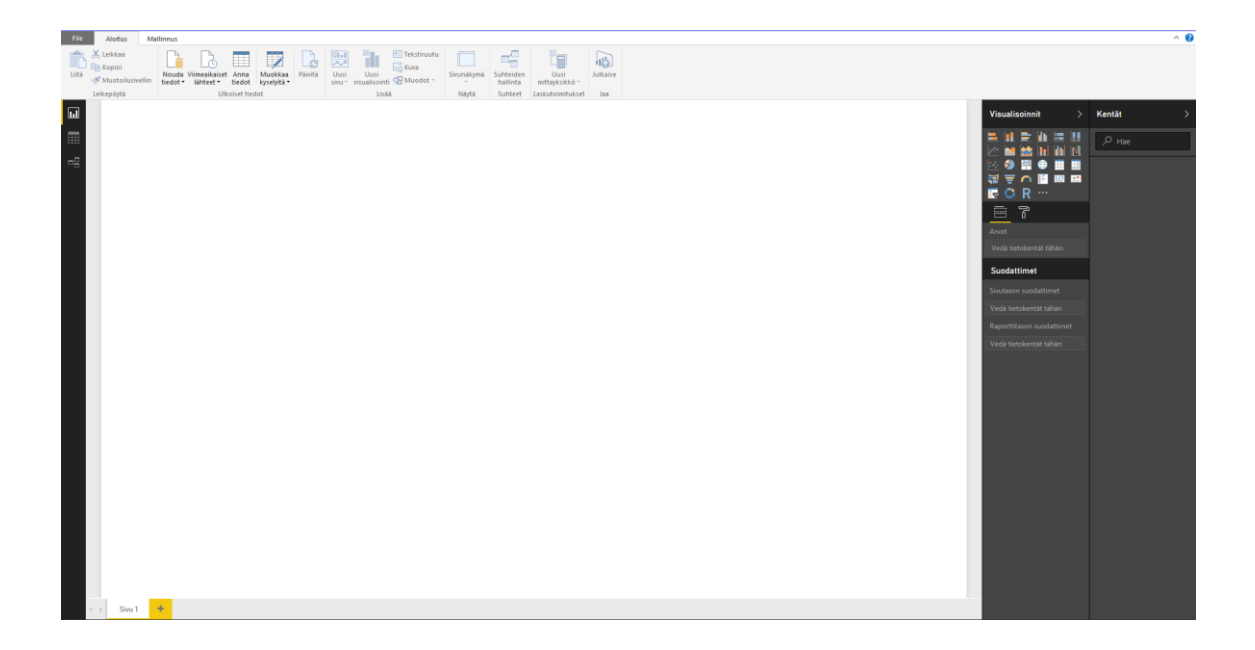

Kuva 11. Raporttinäkymä Power BI Desktop.

Raporttinäkymässä on mahdollista luoda useita eri sivuja, jotka koostuvat erilaisista komponenteista. Luodaan ensin Pääraporttisivu, jossa näytetään

- myynnin jakautuminen eri asiakkaille eri ajanjaksoina
- kokonaismyynti
- myynnin jakautuminen alueittain
- myynnin jakautuminen tuotteittain
- asiakkaiden segmentointi aktiivisiin ja passiivisiin asiakkaisiin laskutuksen perusteella
- asiakkaiden segmentointi liikevaihto- ja henkilökuntaluokan mukaan hyödyntäen avointa dataa.

Myynnin jakautuminen eri asiakkaille eri ajanjaksoina toteutetaan palkkikaaviona. Akseli saa arvokseen InvoiceSet-taulun DueDate-kentän. Sovelluksesta löytyy automaattisesti valittavissa oleva päivämäärähierarkia, joka jakaa päivämäärät vuosiin, vuosineljänneksiin, kuukausiin ja päiviin. Tämä toiminnallisuus on esitetty kuvassa 12. Tässä raportissa otetaan käyttöön päivämäärähierarkia ja poistetaan hierarkiasta päivätaso.

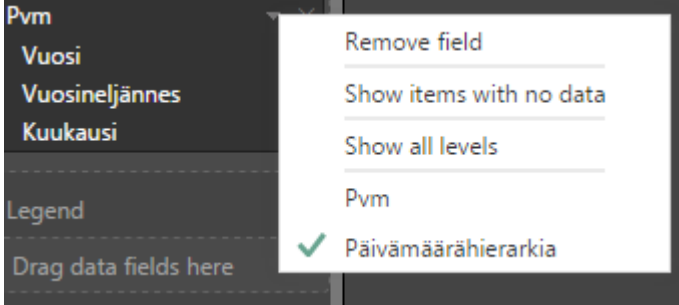

Kuva 12. Päivämäärähierarkian määrittely.

Kaaviossa on siis nyt mahdollista porautua vuosineljännes- sekä kuukausitasolle. Porautumisen toiminnallisuus on esitetty kuvassa 13. Oletuksena kaavio näyttää myynnin vuosittain. Kaavion arvoksi asetetaan InvoiceSet-taulun kenttä TotalAmount. Kokonaismyynti toteutetaan korttina, joka saa arvokseen InvoiceSet-taulun TotalAmount-kentän.

Myynnin jakautuminen alueittain toteutetaan palkkikaaviona. Akseli saa arvokseen AccountSet-taulun kentät Address1\_city sekä AccountName. Arvoksi asetetaan InvoiceSet-taulun TotalAmount-kenttä. Kaaviossa on nyt mahdollista porautua yrityksen nimen tasolle asti.

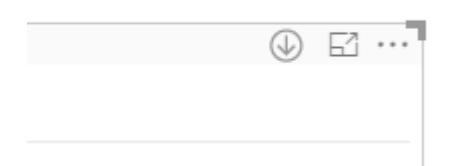

Kuva 13. Oikeasta ylälaidasta on mahdollista porautua painamalla alaspäin osoittavaa nuolta.

Myynnin jakautuminen tuotteittain toteutetaan palkkikaaviona. Akseli saa arvokseen InvoiceSet-taulun ProductName-kentän. Arvoksi asetetaan saman taulun TotalAmountkenttä. Kaavioon ei lisätä muita tasoja, joten siinä ei ole mahdollista porautua.

Asiakkaiden segmentointi liikevaihtoluokittain toteutetaan palkkikaaviona. Akseli saa arvokseen CompanyInfo-taulun kentän LiikevaihtoLuokkaNum sekä AccountSet-taulun kentän AccountName. Arvoksi asetetaan InvoiceSet-taulun TotalAmount-kenttä.

Asiakkaiden segmentointi henkilökuntaluokittain toteutetaan ympyräkaaviona. Selite saa arvokseen CompanyInfo-taulun kentän henkilökuntaLuokkaNum. Arvoksi asetetaan InvoiceSet-taulun TotalAmount-kenttä. Lisätietoihin asetetaan CompanyInfo-taulun Työntekijät-kenttä.

Asiakkaiden segmentointi aktiivisiin ja passiivisiin toteutetaan ympyräkaaviona. Selite saa arvokseen InvoiceSet-taulun Asiakkaan tyyppi -kentän. Arvoksi asetetaan InvoiceSet-taulun TotalAmount-kenttä.

Halutut kaaviot ovat valmiina, ja ne on sijoitettu raportin sivulle. Seuraavaksi on aika muokata raportin tyyli yhtenäiseksi. Tässä vaiheessa olisi myös tarvittaessa hyvä asettaa raportille mahdollisia suodattimia kuten kuvassa 14 näkyy. Tässä raportissa niitä ei kuitenkaan tarvita. Power BI:ssä on kuitenkin mahdollista asettaa erilaisia suodattimia, joita ovat

- visuaalisentason suodatin, joka suodattaa ainoastaan tietyn kaavion datan määritelyllä tavalla
- sivutason suodatin, joka suodattaa kyseisen raportin välilehden koko datan.
- raporttitason suodatin, joka suodattaa koko raportin datan.

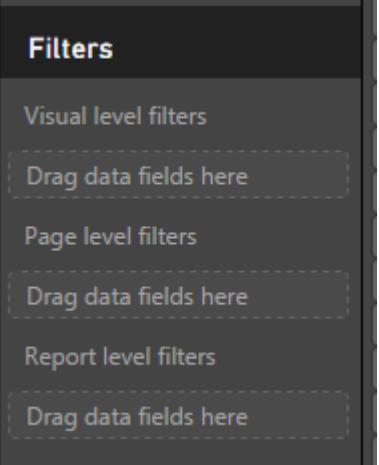

Kuva 14. Erilaisten suodattimien asetusnäkymä.

Seuraavaksi luodaan Asiakas/Pääasiakas-sivu, jossa näytetään

- myynti asiakkaittain ja pääasiakkaittain
- henkilökuntaluokka suodatin
- liikevaihtoluokka suodatin
- päivämäärä suodatin vuositasolla.

Myynti asiakkaittain ja pääasiakkaittain toteutetaan palkkikaaviona. Akseli saa arvokseen AccountSet-taulun Pääasiakas-kentän sekä Asiakas-kentän. Arvoksi asetetaan InvoiceSet-taulun TotalAmount-kenttä. Kaaviossa on mahdollista porautua Pääasiakkaasta asiakastasolle. Raportissa on mahdollista navigoida sivulta toiselle valitsemalla tietty sivu kuvan 15 osoittamalla tavalla.

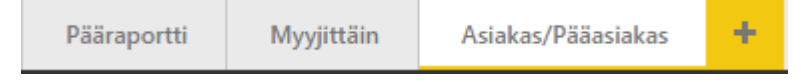

Kuva 15. Raportin eri sivut.

Power BI:ssä on mahdollista toteuttaa interaktiivisia suodattimia, joissa arvoja on mahdollista muuttaa loppukäyttäjän toimesta helposti, kuten kuvassa 16 on esitetty. Suodattimella on mahdollista valita vain yksi tai useampia arvoja samaan aikaan.

Henkilökuntaluokka suodatin toteutetaan suodattimella, joka saa kentäkseen HenkilökuntaluokkaNum taulusta CompanyInfo.

Liikevaihtoluokka suodatin toteutetaan suodattimella, joka saa kentäkseen LiikevaihtoluokkaNum taulusta CompanyInfo.

Päivämääräsuodatin toteutetaan suodattimella, joka saa kentäkseen InvoiceSet-taulun DueDate-kentän. Päivämäärähierarkia muokataan näyttämään ainoastaan vuositasolla.

Viimeiseksi luodaan Myynti myyjittäin-sivu, jossa näytetään:

- myynti myyjittäin
- päivämääräsuodatin vuositasolla
- myyjäsuodatin.

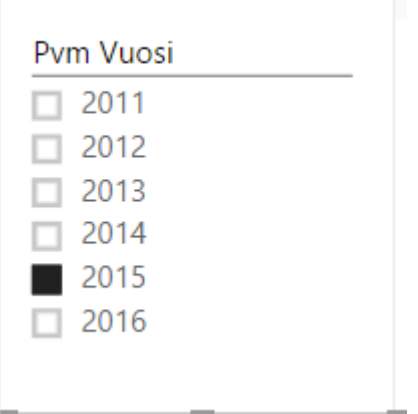

Kuva 16. Toteutettu päivämääräsuodatin.

Myynti myyjittäin toteutetaan palkkikaaviona. Akseli saa arvokseen InvoiceSet-taulun SystemUserFullname-kentän. Arvoksi asetetaan InvoiceSet-taulun TotalAmount-kenttä. Kaaviossa on mahdollista porautua tuotetasolle.

Myyjäsuodatin toteutetaan suodattimella, joka saa kentäkseen SystemUserFullnametaulusta SystemUserSet.

#### <span id="page-34-0"></span>5.8 Tyylit

Raportin tyylit määritellään Power BI:ssä format-sarakkeessa, joka näkyy kuvassa 17. Tyylejä on mahdollista määrittää koko raportille tai ainoastaan tietylle visuaalille.

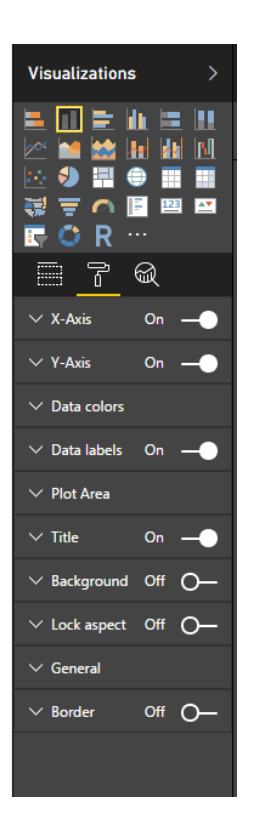

Kuva 17. Tyylien määrittelemiseen käytettävä sarake.

Tässä työssä tyylit määritellään aina yksittäiselle visuaalille, mutta ne kaikki noudattavat samaa fonttia sekä samoja värikoodeja. En käy läpi kaikkia mahdollisuuksia muokata tyylejä, vain ainoastaan tämän raportin onnistumisen kannalta keskeisimmät muutokset. Kun halutaan määrittää tyyli tietylle visuaalille, se pitää valita ja siirtyä format-sarakkeeseen.

#### <span id="page-34-1"></span>**6 Liikkeenjohodon raportointi -casen toinen vaihe**

Tässä luvussa käydään läpi valmiin Power BI Desktop -versiolla luodun raportin siirto Power BI Service -versioon. Lisäksi luvussa käsitellään raportin hallinnointiin liittyviä asioita kuten:

- käyttäjäryhmien luonti
- tarvittavat käyttöoikeudet
- raportin päivitysvälin asettaminen.

Luvussa käydään myös läpi tarkemmin Power BI Servicen tuomia mahdollisuuksia sekä rajoituksia.

#### <span id="page-35-0"></span>6.1 Raportin julkaisemisen Power BI Servicessä määrittelyt

Power BI Serviceen on mahdollista luoda käyttäjätili käyttämällä normaaleja yleisiä sähköpostipalveluntarjoajia kuten esim. Outlook, Gmail tai Hotmail yms. Tässä tapauksessa tili luodaan kyseisen yrityksen Office365-tilin yhteyteen. Tapauksissa, jossa organisaation ulkopuolinen taho toimii raporttien palveluntarjoajana, on heille hyvä määrittää admin tason -käyttäjä kyseiseen organisaatioon vähintään Dynamics CRM -järjestelmän sekä Power BI:n osalta. Mikäli tämä ei missään tapauksessa ole mahdollista, vaihtoehtoisia ratkaisuita löytyy monia eikä niitä käydä tässä yksityiskohtaisesti läpi. Kuvassa 18 on esillä Power BI Servicen aloitusnäkymä.

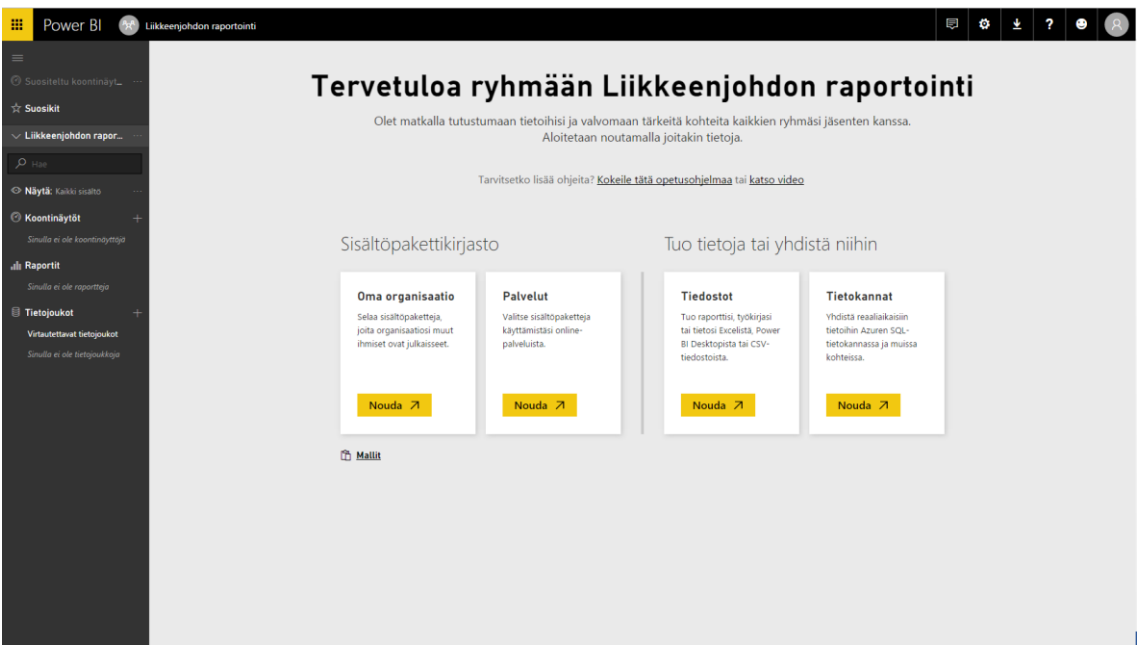

Kuva 18. Power BI Servicen yleisnäkymä.

Power BI Desktop -versiossa luotu raportti on mahdollista julkaista pilvipalveluun joko Desktop -version kautta tai suoraan pilvipalvelusta. Ennen raporttien julkaisua on hyvä luoda tarvittavat ryhmät ja lisätä niihin käyttäjät sekä antaa heille halutut oikeudet Power BI Servicessä.

#### <span id="page-36-0"></span>6.2 Ryhmien luonti, käyttäjien lisääminen sekä käyttöoikeudet

Tässä työssä tarvitaan kahta erilaista ryhmää, jotka ovat liikkeenjohto ja organisaatio. Liikkeenjohto ryhmä luodaan + -painikkeesta ja sille määritetään nimi, kuten kuvasta 19 on havaittavissa.

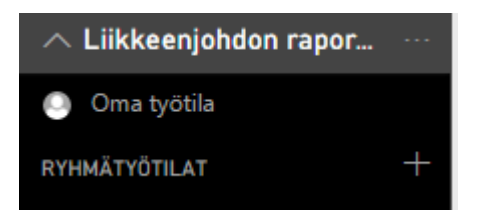

#### Kuva 19. Uuden ryhmätyötilan luonti.

Tämän jälkeen määritetään, onko ryhmä julkinen vai yksityinen. Tässä tapauksessa yksityinen eli vain kutsutut jäsenet saavat tarkastella sisältöä. Jäsenille annetaan oikeus muokata Power BI -sisältöä. Tämä tarkoittaa sitä, että käyttäjillä on mahdollisuus luoda omia raportteja sekä muokata jo olemassa olevia. Seuraavaksi lisätään liikkeenjohdon raporttiin oikeutetut käyttäjät heidän sähköpostiosoitteidensa perusteella. Power BI lähettää automaattisesti viestin kyseisille käyttäjille, joka ilmoittaa heidän kuuluvan kyseiseen ryhmään.

Seuraavaksi luodaan organisaatio ryhmä em. tavalla. Tässä tapauksessa kuitenkin lisätään kaikki organisaation käyttäjät, mutta heille annetaan oikeus vain tarkastella Power BI -sisältöä. Kun molemmat ryhmät on luotu, käyttäjät lisätty sekä käyttöoikeudet määritelty voidaan siirtyä julkaisemaan raportit Power BI Servicessä.

#### <span id="page-36-1"></span>6.3 Raporttien julkaiseminen Power BI Servicen kautta

Tässä työssä raportit julkaistaan suoraan Power BI Desktop versiosta. En käy läpi prosessia Power BI Servicen puolella, mutta se on erittäin yksinkertainen ja vaatii ainoastaan pääsyn pbix-tiedostoon sekä oikean ryhmän määrittelyn. Pbix-tiedosto on Power BI:n tuottama tiedostoformaatti valmiille ratkaisulle. Power BI Desktopin yläpalkissa on Julkaise-painike, kuten kuvassa 20 näkyy. Tätä painamalla raportti on mahdollista julkaista Power BI Servicessä.

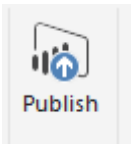

Kuva 20. Publish -painike Power BI Desktop -versiossa.

Julkaisun yhteydessä pystytään määrittämään, mihin kyseiseen ryhmätyötilaan kyseinen ratkaisu julkaistaan. Jos ratkaisu on jo olemassa, julkaisu päivittää vanhan ratkaisun uuden pohjalta.

#### <span id="page-37-0"></span>6.4 Päivitysvälin asettaminen

Kun raportti on julkaistu Power BI Serviceen, on sille mahdollista asettaa ajastettuja päivityksiä. Päivitys hakee ratkaisuun määritetyn tietomalliin perustuen tiedot kaikista siihen määritetyistä lähdejärjestelmistä. Maksullisessa versiossa päivityksiä voi asettaa suoritettavaksi 8 kertaa päivässä, kun taas ilmaisessa päivitys on mahdollista asettaa suoritettavaksi vain kerran. Tässä työssä päivitys asetettiin suoriutumaan kerran päivässä klo 23.00. Päivityksiä on myös mahdollista käynnistää manuaalisesti.

#### <span id="page-37-1"></span>6.5 Case-arviointi

Power BI tarjoaa kokonaisuutena erittäin helppokäyttöisen ja nopean tavan rakentaa yrityksen analytiikkaa ja raportointia. Datan tuonti eri lähteistä sekä kaavioiden luonti on tehty erittäin käyttäjäystävälliseksi ja helpoksi. Asiat on kuitenkin mahdollista toteuttaa monella eri tavalla ja käyttäjän olisikin hyvä perehtyä erilaisiin ns. "parhaisiin tapoihin" suorituskyvyn ja jatkokehityksen kannalta.

Yleisimmät ongelmatilanteet liittyvät datan muokkaukseen. Power BI käyttää kyselyihin DAX-kieltä, joka on useimmille jo Excelistä tuttu. Excel-tasolla kielen käyttö jää yleisesti melko yksinkertaiselle tasolle, joten monimutkaisempien funktioiden toteuttaminen ja syntaksi vaatii opettelua. Power BI tarjoaa monia valmiita funktioita, joiden suorituskyvyllä ja muokattavuudella on rajoituksia. Tämän vuoksi monimutkaisempia raportteja toteuttaessa on loppukäyttäjänkin saavutettava hieman syvällisempi ymmärrys tuotteesta. Lisäksi suorityskyvyn kannalta monet muokkaukset dataan on hyvä suorittaa jo Power Query -editorilla, jolloin malliin ei ladata turhaa tietoa ja näin kasvateta lataus- sekä päivitysaikaa.

Suhdenäkymässä tuote yrittää tunnistaa itse suhteita. On selvää, että tämä ei monimutkaisemmissa tietomalleissa toimi kovinkaan hyvin. Loppukäyttäjällä on hyvä olla ainakin perusteet hallussa liittyen relaatiotietokantoihin. Suhteiden luonti voi viedä aikaa, ja monitulkintaiset suhteet aiheuttavat virheitä.

Microsoft ja monet muut panostavat omiin pilvipalveluihinsa, joten on hyvä ottaa huomioon mahdolliset rajoitukset on-premise -tapauksissa. On-premise -tietokantojen saattaminen online-yhteensopiviksi on monimutkaisempaa ja vaatii yleensä "personal gatewayn" sekä it-osaamista.

#### <span id="page-38-0"></span>**7 Yhteenveto**

Tämän päivän liiketoimintamaailmassa kilpailu on erittäin kovaa ja erot pieniä mutta ratkaisevia. Tieto on mielestäni yrityksen tärkein valttikortti ja sen oikea hyödyntäminen mahdollistaa ratkaisevan edun kilpailijoihin nähden. Teknologioita syntyy jatkuvasti lisää, ja ne samalla monimutkistuvat ja yksinkertaistuvat. Organisaatiot muuttuvat, strategiat muuttuvat sekä järjestelmät muuttuvat ajan kuluessa. Onnistuneen kokonaisvaltaisen BI -ratkaisun toteutus on aina monimutkainen ja pitkä prosessi, joka vaatii aikaa ja osaamista.

Moderni BI tarjoaa kuitenkin mahdollisuuden aloittaa BI -ratkaisun toteuttaminen ilman suurta osaamista ja suuria kustannuksia. On tärkeää kartoittaa oikein tulevaisuuden kasvuennusteet ja tarpeet, jotta valittu järjestelmä kasvaa yrityksen mukana. Yrityksen kannalta on ratkaisevaa olla mukana murroksessa ja yrittää ottaa käyttöön varhaisessa vaiheessa uusia toimintamalleja eikä tulla ns. "jälkijunassa". On selvää, että menestyäkseen on kehityttävä ja hyödynnettävä nykyteknologioiden tarjoamat mahdollisuudet.

Tämän työn tarkoituksena oli havainnollistaa Power BI:n tuomia mahdollisuuksia liikkeenjohdolle suunnatun raportin kautta. Tavoitteen saavuttamiseksi työssä käytiin läpi

kohdeyrityksen tietojärjestelmät sekä avoimen datan tuottama lisäarvo. Tämän jälkeen käytiin läpi erilaisia BI -järjestelmiä ja arkkitehtuuria yleisellä tasolla. Lopussa kuvattiin tarkemmin Microsoftin Power BI -tuote sekä sen pohjalta rakennettu BI -ratkaisu. Kirjoittaja on tyytyväinen lopputulokseen ja kokee saavuttaneensa tavoitteensa.

Kaikki tuotteet ja järjestelmät vaativat kehittymistä eikä Power BI ole poikkeus. Tulevaisuuden kannalta on tärkeää, että järjestelmä tulee tukemaan yhä useampaa datalähdettä ja sen käytettävyyttä on-premise-ympäristöissä parannetaan. Lisäksi pilvimaailman alati kasvavat tietoturvariskit on hyvä ottaa entistä tarkemmin huomioon.

Tulevaisuudessa uskon, että tulemme siirtymään entistä vahvemmin prediktiiviseen analytiikkaan ja koneoppimiseen. Tähän Power BI tarjoaa jo nyt mahdollisuuden ja uskon, että tämä osio tulee kehittymään entisestään tulevaisuudessa.

#### <span id="page-40-0"></span>**Lähteet**

- 1 Vesset, D. & Morris, H. D. (2011) The Business Value of Predictive Analytics. IDC Analyze the Future. http://www.spss.com.ar/MKT/Promos/2012/0612\_PA/0612\_businessvalue\_PA.pdf (16.5.2014).
- 2 Tietovarastot ja Business Intelligence. Jyväskylä: Docendo, 2009. Hovi A, Hervonen H, Koistinen H.
- 3 E & Aronson, J &. Sharda, R & King, D. 2014. Business Intelligence: A Managerial Approach. 2nd edition. Pearson Education. Harlow.
- 4 What is CRM. Verkkodokumentti. Microsoft. <https://www.microsoft.com/enus/dynamics/what-is-crm.aspx>. Luettu 04.12.2016.
- 5 Turban, E & Aronson, J &. Sharda, R & King, D. 2014. Business Intelligence: A Managerial Approach. 2nd edition. Pearson Education. Harlow.
- 6 Power BI. Verkkodokumentti. Microsoft. <https://powerbi.microsoft.com/en-us/>. Luettu 8.12.2016.
- 7 What is business intelligence. Verkkodokumentti. Microsoft.<https://technet.microsoft.com/fi-fi/library/cc811595(v=office.12).aspx>. Luettu 8.12.2016.
- 8 Inmon, W.H, Strauss, D. & Neushloss, G. (2008). DW 2.0 the architecture for the next generation data warehousing. Burlington: Morgan Kaufmann.
- 9 Abukari, K. & Jog, V. 2003. Business intelligence in action. CMA Management, March 2003.
- 10 Poikola, A., Kola, P. & Hintikka, K. A. 2010. Julkinen data johdatus tietovarantojen avaamiseen. Edita Prima Oy
- 11 Magic Quadrant for Business Intelligence and Analytics Platforms. Verkkodokumentti. Josh Parenteau, Rita L. Sallam, Cindi Howson, Joao Tapadinhas, Kurt Schlegel, Thomas W. Oestreich. 04.02.2016. <https://www.gartner.com/doc/reprints?id=1-2XXET8P&ct=160204>. Luettu 16.11.2016.
- 12 Tableau. Verkkodokumentti. Tableau. <https://www.tableau.com>. Luettu 7.12.2016.
- 13 Qliktech. Verkkodokumentti. Qliktech. <https://www.qlik.com>. Luettu 9.12.2016.
- 14 Judith Hurwitz, Alan Nugent, Fern Halper, Marcia Kaufman 2013. Big Data For Dummies.
- 15 Hovi, A., Ylinen, J. & Koistinen, H. 2001. Tietovarastot liiketoiminnan tukena. Helsinki.
- 16 What is R. Verkkodokumentti. The R Foundation. <https://www.r-project.org/about.html>. Luettu 9.12.2016.
- 17 Eric Siegel. Predictive Analytics: The Power to Predict Who Will Click, Buy, Lie, or Die. 2013.

## **Alkuperäiset funktiot**

Asiakas-taulussa käytetyt funktiot alkuperäisinä:

**=LOOKUPVALUE( <result\_columnName>, <search\_columnName>, <search\_value>[, <search\_columnName>, <search\_value>]…)** 

**=PATH(<ID\_columnName>, <parent\_columnName>)**

**=PATHITEM(<path>, <position>[, <type>])** 

**= SWITCH(<expression>, <value>, <result>[, <value>, <result>]…[, <else>])** 

**= IF(logical\_test>,<value\_if\_true>, value\_if\_false)** 

## Liite 2 1 (1)

## **Valmiin raportin pääsivu**

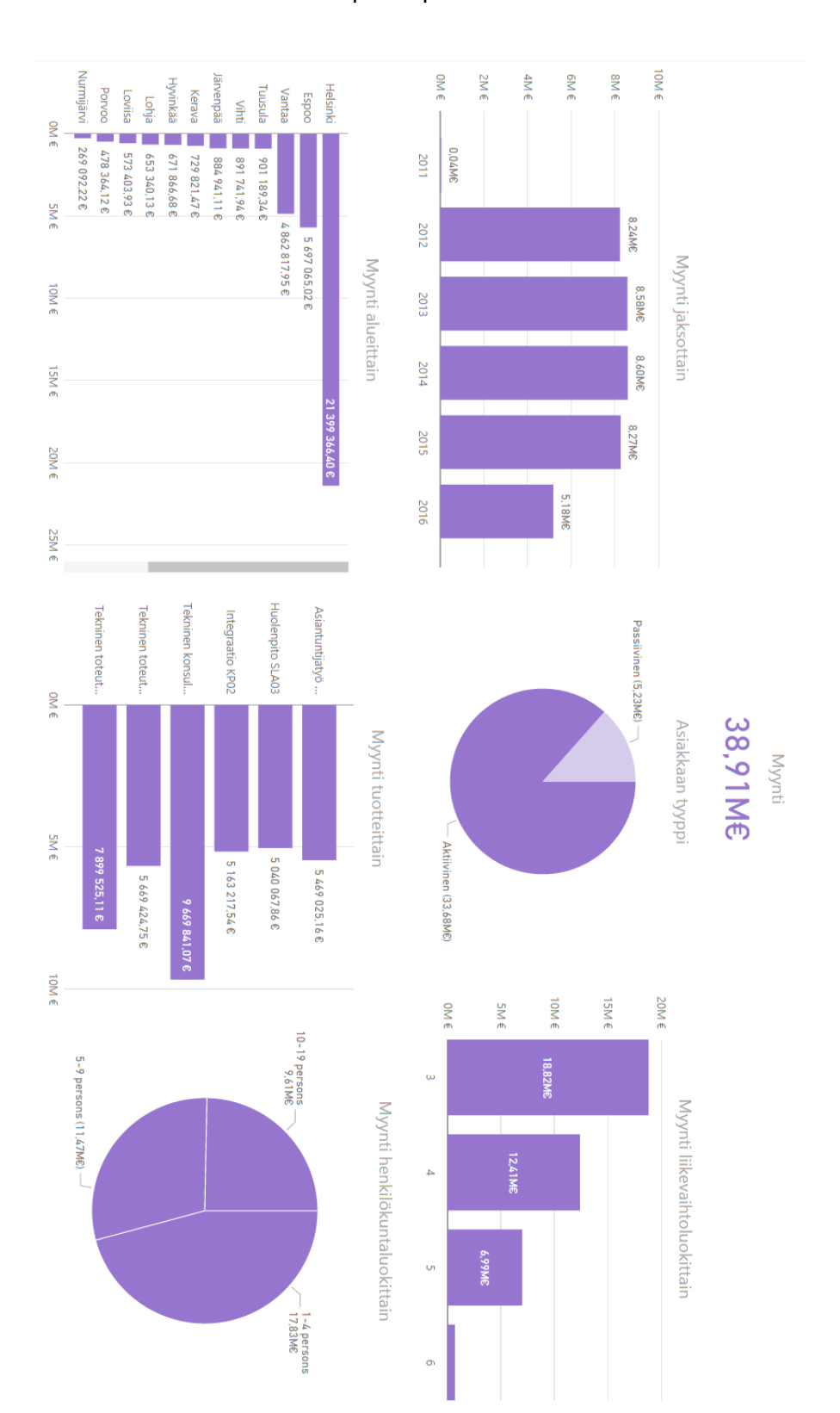

Alla oleva kuva on valmiin raportin pääsivu-välilehti.